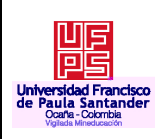

# **UNIVERSIDAD FRANCISCO DE PAULA SANTANDER OCAÑA**

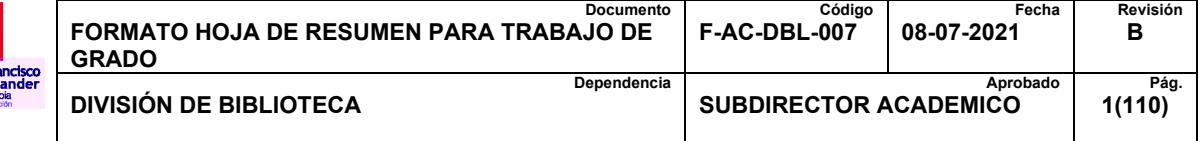

# **RESUMEN – TRABAJO DE GRADO**

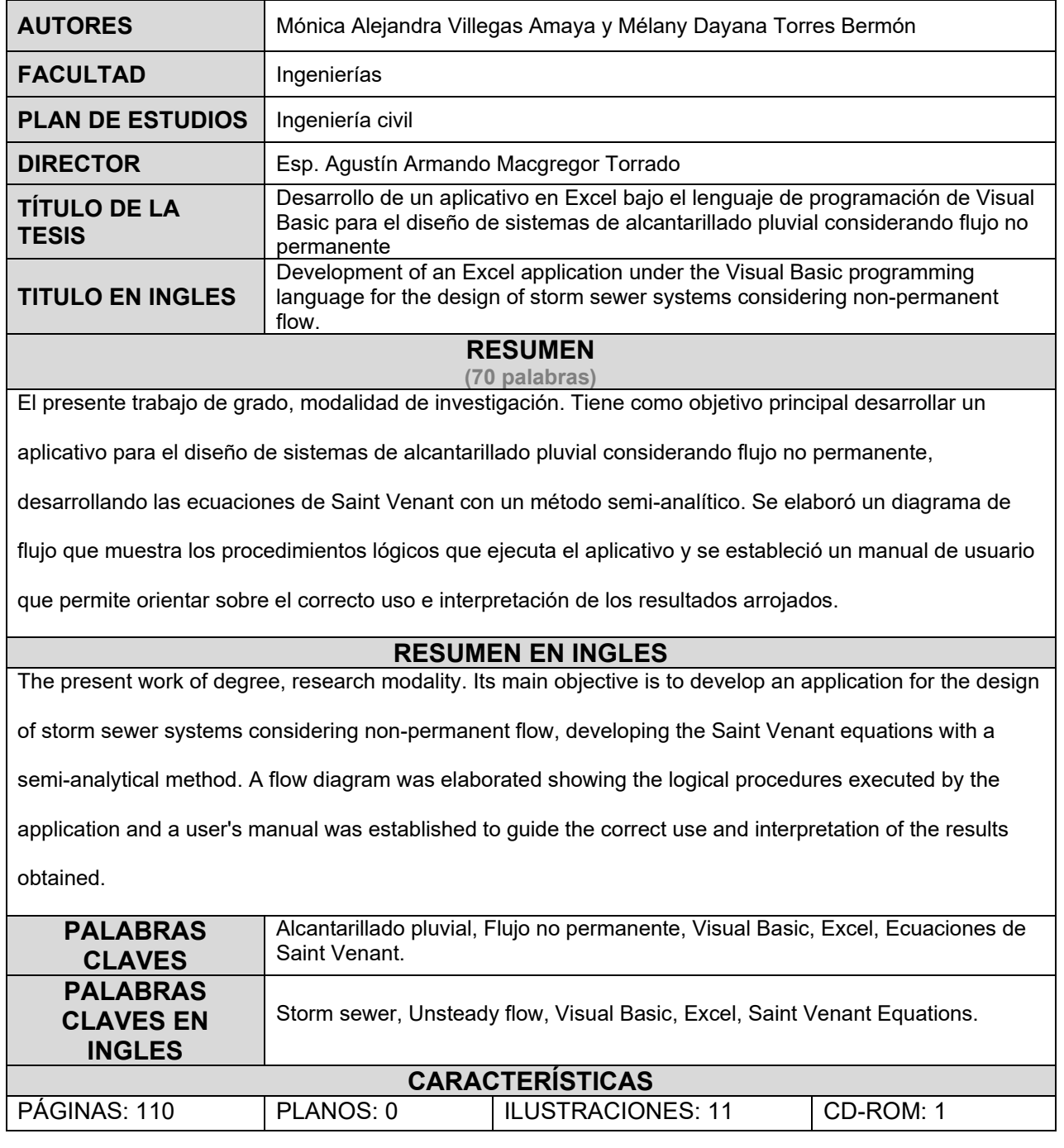

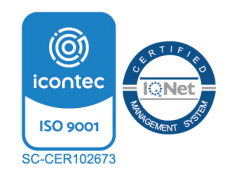

Vía Acolsure, Sede el Algodonal, Ocaña, Colombia - Código postal: 546552 Línea gratuita nacional: 01 8000 121 022 - PBX: (+57) (7) 569 00 88 atencionalciudadano@ufpso.edu.co - www.ufpso.edu.co

**Desarrollo de un aplicativo en Excel bajo el lenguaje de programación de Visual Basic para el diseño de sistemas de alcantarillado pluvial considerando flujo no permanente** 

**Mónica Alejandra Villegas Amaya** 

**Melany Dayana Torres Bermón** 

**Facultad de ingenierías, Universidad Francisco de Paula Santander Ocaña** 

**Ingeniería civil** 

**Esp. Agustín Armando Macgregor Torrado** 

**6 de marzo de 2023** 

#### **Agradecimiento**

Queremos expresar nuestro agradecimiento a Dios, por brindarnos la sabiduría necesaria para sobrellevar con esperanza cada paso difícil en el camino hacia esta importante meta y permitir así el logro de un sueño trabajado con esfuerzo y dedicación.

A nuestros padres, por ser soporte, lámpara y la representación fiel del amor que ha sido nuestro impulso y nuestra motivación durante todo nuestro tiempo de estudio.

A nuestros hermanos, que, aunque la mayoría de las veces pareciera que estuviéramos en una batalla, el amor y la unión siempre hacen que nos unamos para lograr nuestros sueños, gracias no solo por darnos el ánimo, apoyo y consejos para desarrollar satisfactoriamente esta tesis, sino por todo lo que juntos pudimos aprender del proceso.

Al ingeniero Agustín Macgregor, quien nos dirigió y nos acompañó con su experiencia y conocimiento para hacer de este proyecto la realidad de la que hoy nos sentimos orgullosas.

> *Mónica Alejandra Villegas Amaya Mélany Dayana Torres Bermón*

# Índice

<span id="page-3-19"></span><span id="page-3-18"></span><span id="page-3-17"></span><span id="page-3-16"></span><span id="page-3-15"></span><span id="page-3-14"></span><span id="page-3-13"></span><span id="page-3-12"></span><span id="page-3-11"></span><span id="page-3-10"></span><span id="page-3-9"></span><span id="page-3-8"></span><span id="page-3-7"></span><span id="page-3-6"></span><span id="page-3-5"></span><span id="page-3-4"></span><span id="page-3-3"></span><span id="page-3-2"></span><span id="page-3-1"></span><span id="page-3-0"></span>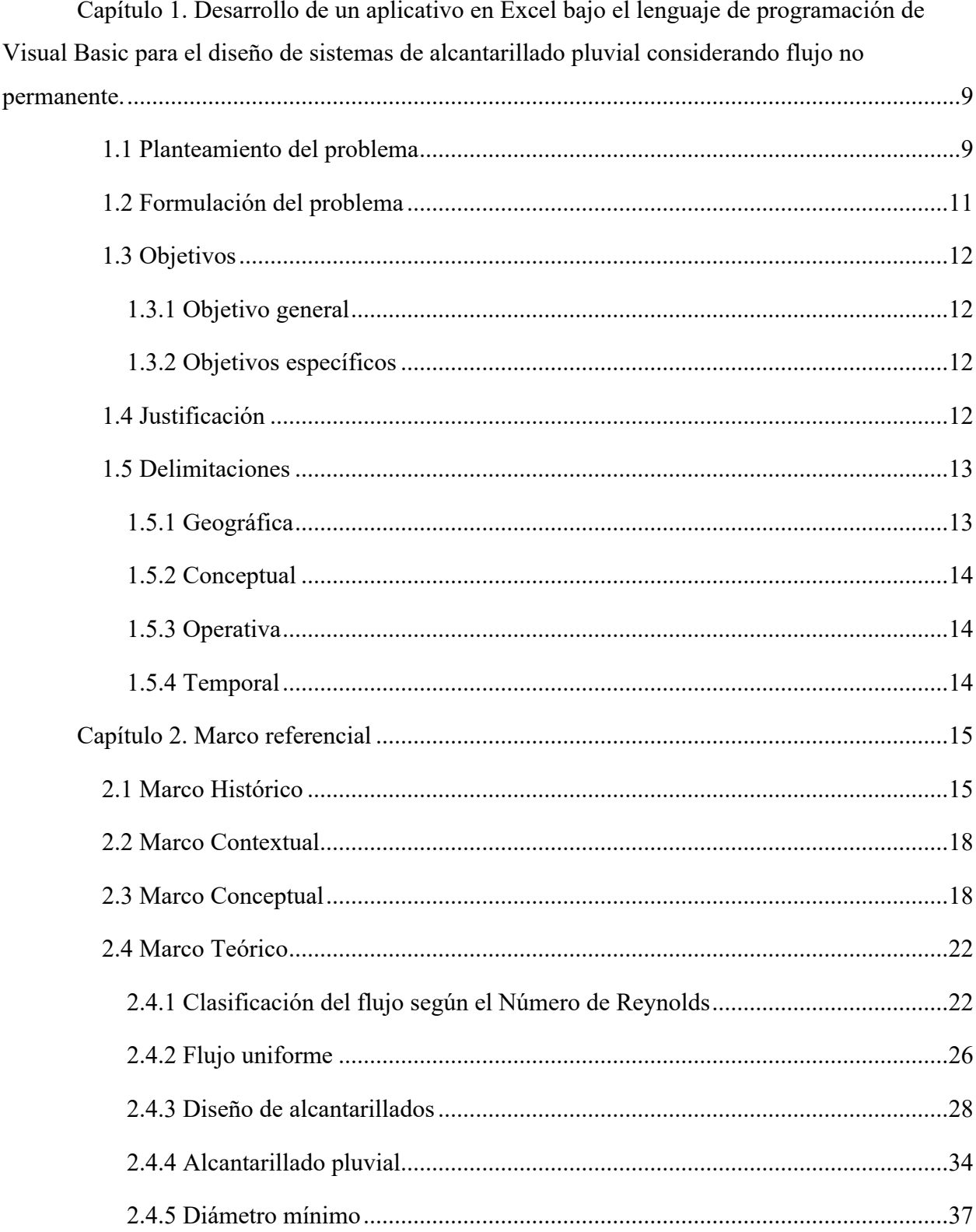

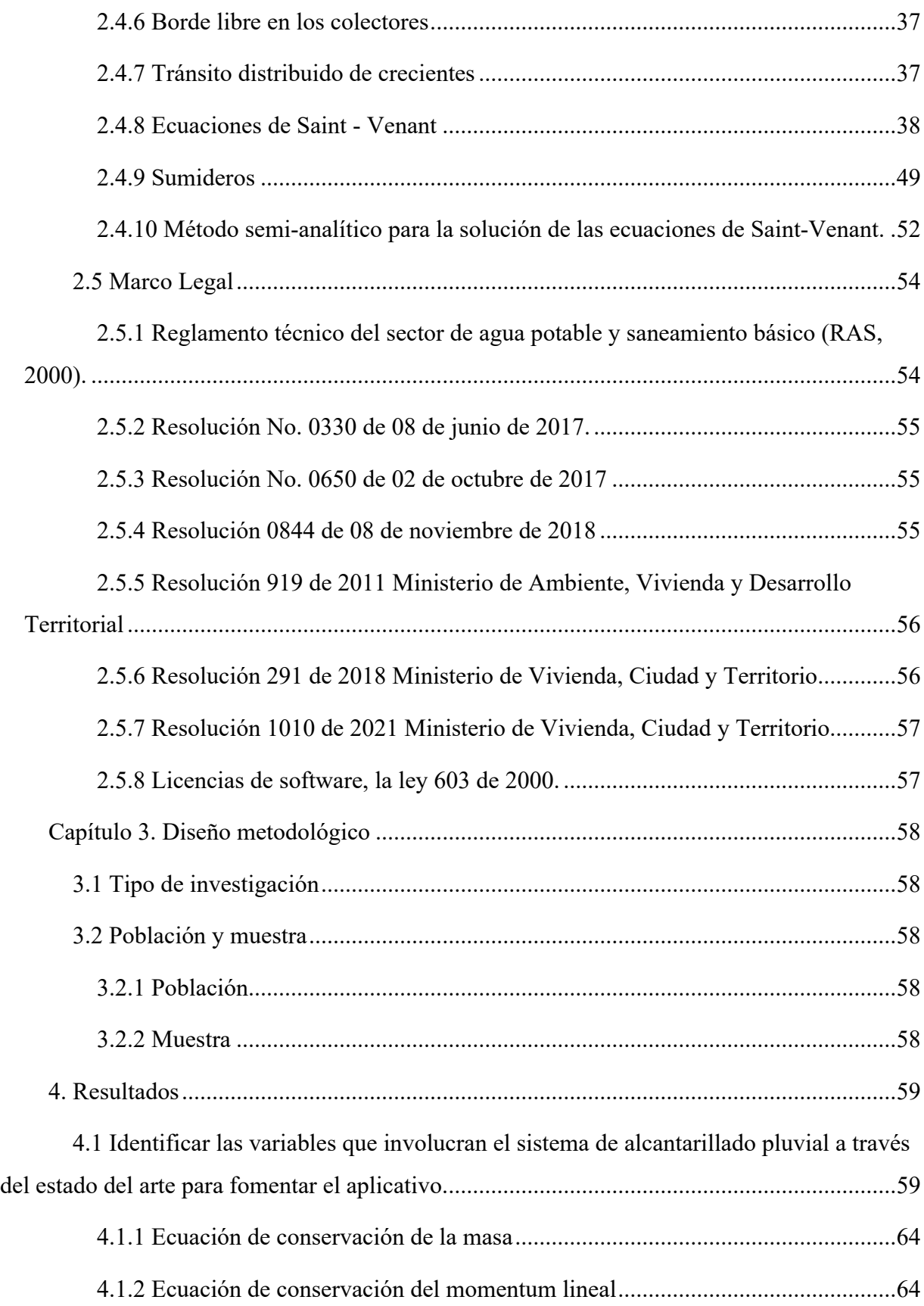

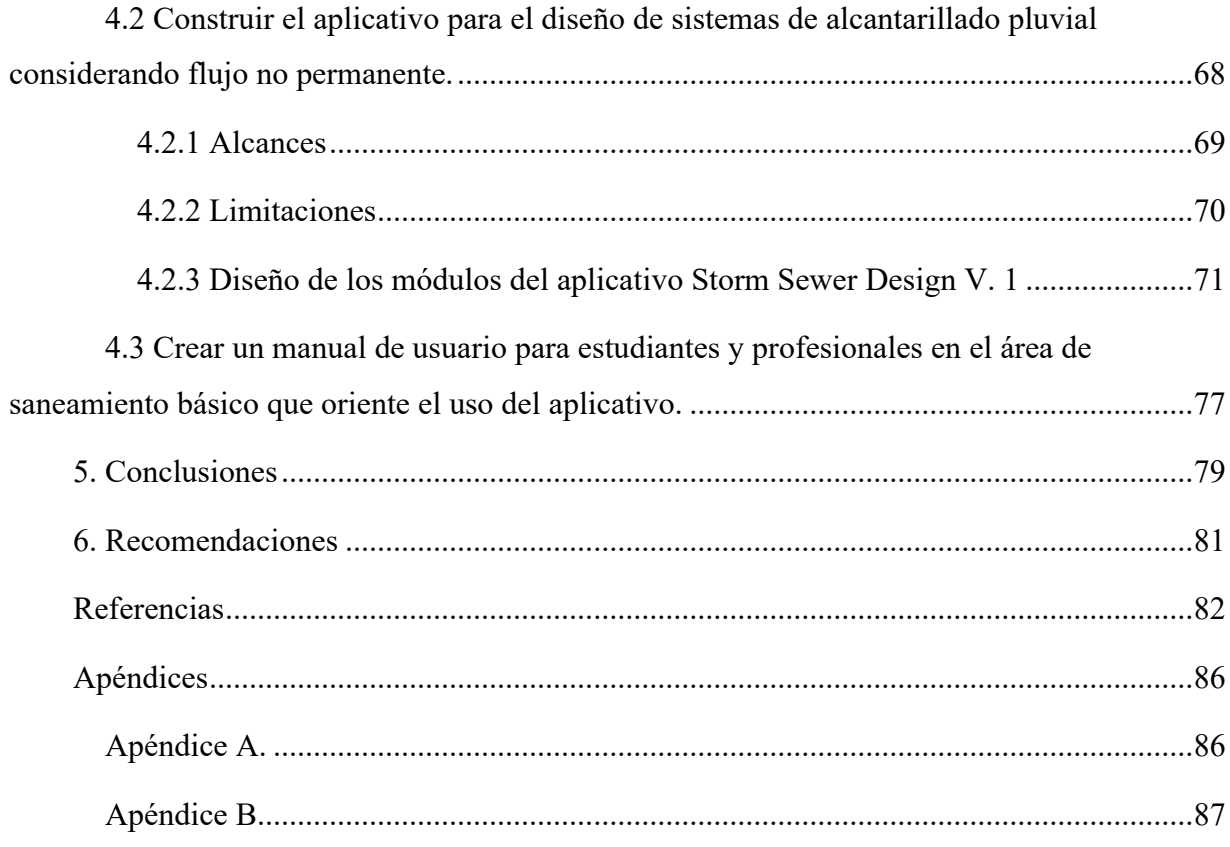

# **Lista de Tablas**

<span id="page-6-3"></span><span id="page-6-2"></span><span id="page-6-1"></span><span id="page-6-0"></span>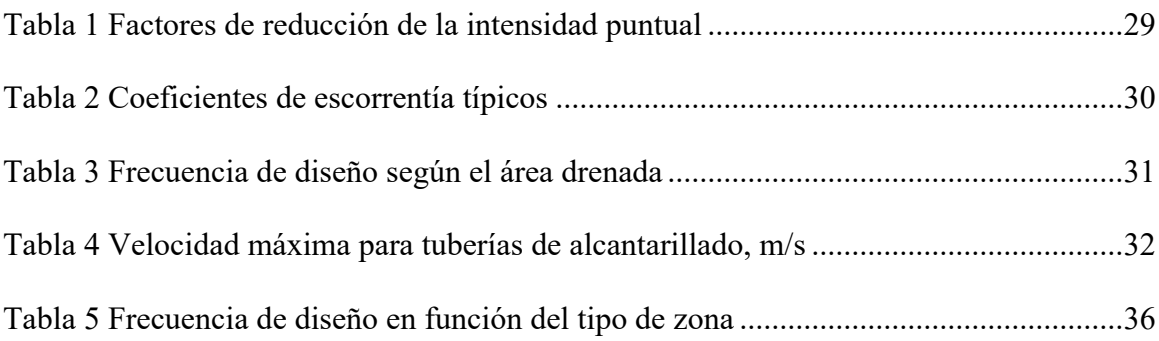

# **Lista de Figuras**

<span id="page-7-0"></span>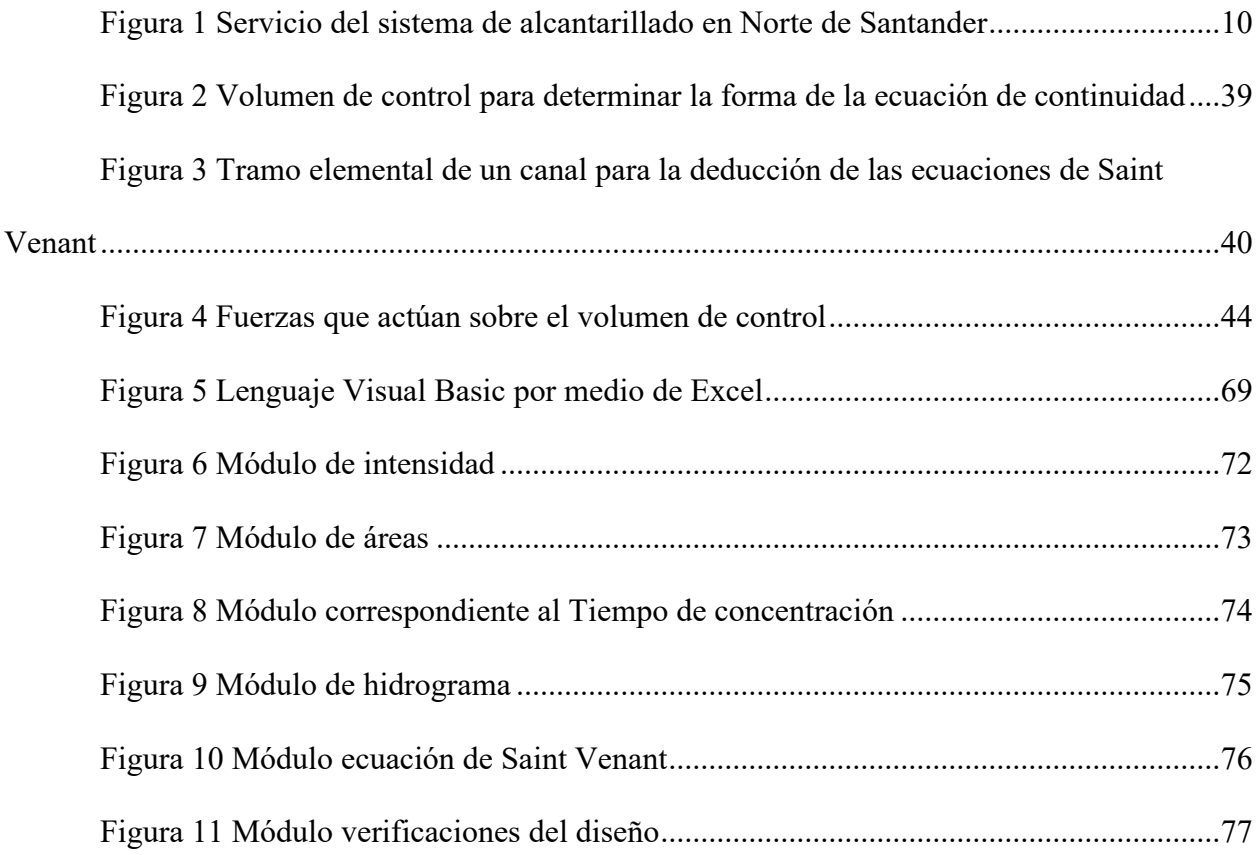

# **Apéndices**

A. Apéndice a. Manual de usuario del aplicativo Storm Sewer Desing V.1

B. Apéndice b. Diagrama de flujo del aplicativo Storm Sewer Desing V.1 para el diseño de alcantarillado pluvial considerando flujo no permanente

<span id="page-9-0"></span>**[Capítulo 1. Desarrollo de un aplicativo en Excel bajo el lenguaje de](#page-3-0)  [programación de Visual Basic para el diseño de sistemas de alcantarillado pluvial](#page-3-0)  [considerando flujo no permanente.](#page-3-0)**

#### <span id="page-9-1"></span>**[1.1 Planteamiento del problema](#page-3-1)**

El uso racional del agua significa utilizarla eficientemente en diversas actividades humanas, minimizando el desperdicio y la contaminación.

Para los sistemas de todos los niveles de complejidad se debe tener en cuenta que la tendencia moderna es seleccionar sistemas de alcantarillados convencionales separados (Reglamento técnico del sector de agua potable y saneamiento básico, 2016) por lo que un sistema de alcantarillado combinado debe estar plenamente justificado técnica, económica y ambientalmente, debido a que en las aguas combinadas no se lleva un tratamiento apropiado todo el tiempo y en épocas de verano las velocidades del flujo pueden ser inferiores a la de autolimpieza lo cual puede causar acumulación de materia orgánica y generación de olores y gases. (Reglamento técnico del sector de agua potable y saneamiento básico [RAS], 2016)

A nivel nacional, se puede apreciar que la problemática por falta de alcantarillado es más baja en comparación a la problemática por falta de sistema de acueducto, existen 3 departamentos que cuentan con una cobertura menor o igual al 30%. Centrando la información nuevamente a los departamentos más afectados, se encuentra que existen 26 municipios que cuentan con una cobertura menor al 20% en cuanto a servicio de alcantarillado. (Gualteros Velázquez, 2019).

En el departamento de Norte de Santander en lo referente a la cobertura de agua potable y alcantarillado se había alcanzado en las áreas urbanas coberturas cercanas al 90% mientras que en las zonas rurales se alcanzó tan solo el 14% (Gobernación de Norte de Santander, 2016).

En la Figura 1 se muestra la información en cuanto al servicio del sistema de alcantarillado en el departamento de Norte de Santander, el cual evidencia que el servicio en el departamento se encuentra entre un rango que va del 70.1% al 80%.

## <span id="page-10-0"></span>**[Figura 1](#page-7-0)**

*Servicio del sistema de alcantarillado en Norte de Santander*

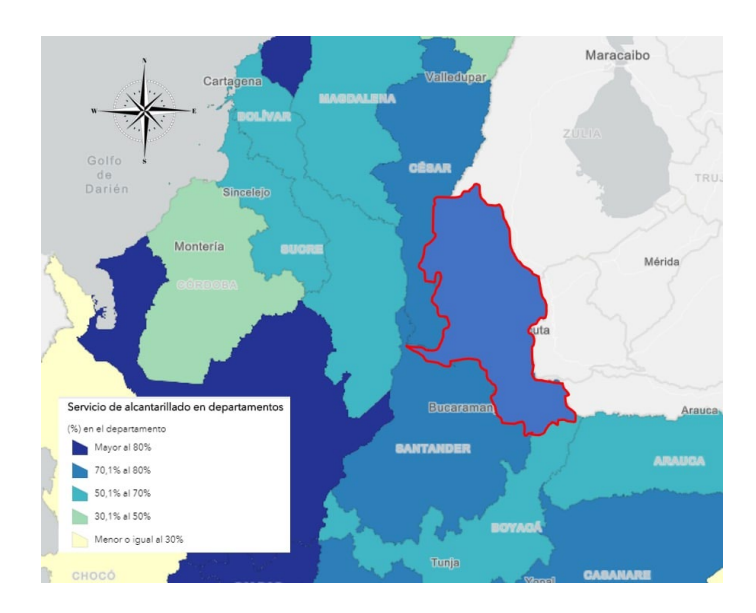

*Nota*. La figura muestra el departamento de Norte de Santander (resaltado en línea roja) junto con la información sore el servicio de alcantarillado, figura editada por Autores. (DANE, 2019)

En la actualidad existen diferentes tipos de alcantarillados pluviales que, como se sabe, es una estructura encargada de la recolección, transporte y disposición de aguas provenientes de

escorrentía de lluvias (Barreto Osorio, 2015) y no de tipo industrial o sanitario por temas de contaminación y manejo ambiental, con el fin de evitar daños o problemas con los habitantes en donde se esté realizando esta infraestructura.

Los problemas en los sistemas de drenaje a menudo se resuelven bajo el supuesto de un flujo uniforme o constante, es por eso que frecuentemente no se diseña alcantarillados pluviales considerando el flujo no permanente haciendo que se genere incertidumbre en el diseño debido a que no se tiene en cuenta variables hidrodinámicas (Inca Teneda & Quispe Pinengla, 2011), que se evalúan en función del tiempo, por esto se requiere evaluar las estructuras bajo condiciones de flujos no permanente.

En el mercado existen tipos de software que permiten el análisis bajo condiciones de flujo no permanente, pero estos tienen costos en el cual hace que los estudiantes tengan difícil acceso a este tipo de aplicativos. Resaltando que, en la institución, los estudiantes y consultores utilizan herramientas tradicionales tales como hojas de cálculo.

#### <span id="page-11-0"></span>**[1.2 Formulación del problema](#page-3-2)**

¿Disponen los estudiantes y docentes de la Universidad Francisco de Paula Santander Ocaña además de consultores de la región con un aplicativo que permita el estudio y diseño de redes de alcantarillado pluvial considerando flujo no permanente?

## <span id="page-12-0"></span>**[1.3 Objetivos](#page-3-1)**

#### <span id="page-12-1"></span>*[1.3.1 Objetivo general](#page-3-3)*

Desarrollar un aplicativo en Excel bajo el lenguaje de programación de Visual Basic para el diseño de sistemas de alcantarillado pluvial considerando flujo no permanente.

#### <span id="page-12-2"></span>*[1.3.2 Objetivos específicos](#page-3-4)*

Identificar las variables que involucran el sistema de alcantarillado pluvial a través del estado del arte para fomentar el aplicativo.

Construir el aplicativo para el diseño de sistemas de alcantarillado pluvial considerando flujo no permanente.

Crear un manual de usuario para estudiantes y profesionales en el área de saneamiento básico que oriente el uso del aplicativo.

### <span id="page-12-3"></span>**[1.4 Justificación](#page-3-5)**

Actualmente, el uso de herramientas tecnológicas como aplicativos son de gran importancia para el acompañamiento de los docentes y estudiantes en las aulas de clase, puesto que esta permite resolver los problemas de temáticas en donde se ejecuten cálculos.

Una de las rama de investigación que hace parte de la ingeniería civil es el saneamiento ambiental y recursos hídricos la cual es una línea en donde el uso de las matemáticas es fundamental debido a que se incluyen fórmulas y cálculos que se vuelven tediosos y repetitivos, es por eso que al implementar este aplicativo hará que los estudiantes, docentes y profesionales reduzcan tiempos en la elaboración de este tipo de diseños, además servirá para evitar errores e incertidumbres en los cálculos.

El aplicativo que llevará a cabo diseños de alcantarillados pluviales con flujo no permanente será de uso general para los estudiantes, docentes e ingenieros de la Universidad Francisco de Paula Santander Ocaña, para que de esta manera se incremente el desarrollo investigativo y el conocimiento acerca de este tipo de diseños, ya que en el medio con frecuencia se utiliza el método de flujo permanente debido a su simplicidad y es así, que a través de este proyecto se pretende ampliar los conocimientos puesto que el aplicativo busca complementar las habilidades de un profesional capacitado.

El aplicativo contará con un manual de usuario dentro del mismo aplicativo con el fin de ofrecer de manera clara la interfaz del programa mostrando la información en formato de gráficos e imágenes que sirvan de referencia al usuario para una correcta conceptualización y comprensión de los resultados arrojados por el programa.

#### <span id="page-13-0"></span>**[1.5 Delimitaciones](#page-3-6)**

#### <span id="page-13-1"></span>*[1.5.1 Geográfica](#page-3-7)*

El proyecto se aplica para Ocaña y la provincia ubicada en el departamento de Norte de Santander puesto que cuenta con un nivel medio alto y alto de complejidad según la actualización de la resolución del 0330 del 2017 contemplado en el título D del reglamento técnico del sector de agua potable y saneamiento básico RAS 2000.

#### <span id="page-14-0"></span>*[1.5.2 Conceptual](#page-3-8)*

En el desarrollo de este proyecto se tendrán en cuenta conceptos que son aplicables en el área de la ingeniería civil, tales como Alcantarillado pluvial, Flujo no permanente, Visual Basic, Excel, Ecuaciones de Saint Venant, hidrograma e hidrología.

#### <span id="page-14-1"></span>*[1.5.3 Operativa](#page-3-9)*

A lo largo del desarrollo del software para el diseño de alcantarillado pluvial considerando flujo no permanente se hace uso del programa de Microsoft Visual Studio Express 2013 con el lenguaje de programación de Visual Basic el cual tendrá un uso educativo y además de esto será necesario tener conocimientos en programación.

#### <span id="page-14-2"></span>*[1.5.4 Temporal](#page-3-10)*

Este proyecto se desarrollará durante un periodo de 6 meses contados a partir desde el momento que se apruebe el anteproyecto.

#### **[Capítulo 2. Marco referencial](#page-3-11)**

#### <span id="page-15-1"></span><span id="page-15-0"></span>**[2.1 Marco Histórico](#page-3-12)**

La base de la prosperidad y el progreso de una nación depende de las condiciones que cuenten los habitantes en cuanto a salud pública, los cuales le permiten vivir de una manera saludable y cómoda. Esto ha llevado a la evolución del género humano para adaptarse a las condiciones ambientales y a los cambios, puesto que una vez consumida y utilizada el agua que servía de abastecimiento, era necesario liberarse de ella de una manera tal que no representara un riesgo para la salubridad de la población.

En cuanto a los orígenes de las alcantarillas, estas se crearon con el objetivo principal de evacuar las aguas provenientes de la lluvia, debido que, desde el origen de la humanidad, los seres humanos procuran instalarse en las laderas de los ríos y mares, lo que surgía la necesidad de drenar el agua lluvia para evitar que esta se estancara dentro de sus viviendas y de esta manera prevenir el elevado índice de enfermedades que provocaba este tipo de residuos.

Como se ha dicho anteriormente la preocupación de nuestros antepasados consistía en la forma de alejar las aguas servidas. Según la historia muestra que el sistema de alcantarillado completo más antiguo fue encontrado en la India entre los años 3200-2800 antes de Cristo. Además de este, el siguiente gran adelanto fue mostrado por el sistema romano el cual es denominado La Cloaca Máxima y que todavía existe y es considerado como un gran avance de la rama de la ingeniería que poseían nuestros antepasados, este está compuesto por un arco canal de Nagpur cuyo objetivo fundamental era drenar una zona denominada Foro Romano, mostrando así, el ejemplo más significativo con el cual nuestros predecesores daban solución a la problemática de eliminación de aguas servidas.

Durante el transcurso de la historia es sorprendente que a comienzos de la era cristiana (1845-1900) casi no existía progreso en cuanto al diseño y construcción de alcantarillados y en Alemania solo existía un ingeniero sanitario cuyo nombre era Guillermo Lindley. En cuanto al progreso del diseño de alcantarillado en América Latina se tienen reportes en México en donde se muestran construcciones de diques para reducir las inundaciones en la ciudad de Tenochtitlán.

En la historia colombiana se tiene reportes sobre el agua en Medellín en relación con la higiene y las aguas servidas durante el periodo de 1920 a 1955, el cual la ciudad se veía inmersa en una problemática que la catalogaba como antigénica, y es por eso que hasta 1925 se construyó un acueducto de hierro, pero pese a seguir generando problemas, este sistema se fue actualizando. El 6 de agosto de 1955 se crea el grupo empresarial EPM (Empresas públicas de Medellín) la cual es una empresa industrial comercial que se encarga de prestar servicios públicos como el agua, energía y gas. En la actualidad, en la parte de aguas su función es brindar bienestar en cuanto al suministro, recolección y tratamiento de aguas residuales a varios municipios del departamento de Antioquia (Álvarez Arboleda & Chicangana, 2015).

En la época colonial, se construyó un acueducto en Cali por encargo del gobierno español, que consistía esencialmente en un conducto abierto a través de un canal de piedra pegado con mortero de cal, arena y savia de higuera. Comienza en la Hacienda Santa Rosa y avanza por la margen derecha del río Cali, cruza los burros, continúa por el cuarto camino y se bifurca en el peñón. Su construcción fue diseñada principalmente para abastecer de fluidos a la destilería oficial, que abastece de agua a varias viviendas, monasterios religiosos y fuentes públicas. En 1910 en esta época, el agua se abastecía mediante fuentes públicas conectadas a rudimentarios acueductos, y como red de alcantarillado, los albañiles utilizaban canales abiertos ubicados en plena calle.

A nivel departamental, el 21 de abril de 2006 fue constituida mediante escritura pública la empresa Aguas Kpital Cúcuta S.A. E.S.P la cual actuaría como operadora de los servicios de acueducto y alcantarillado entendiendo la operación, rehabilitación, mantenimiento y gestión comercial de estos en la ciudad de San José de Cúcuta. (Aguas Kpital, 2017).

A nivel regional, en la época de 1994 se le brinda autorización al alcalde de Ocaña para participar en la creación de una sociedad que se encargaría de la prestación de los servicios de acueducto, alcantarillado y aseo en el municipio de Ocaña, de aquí, nace la empresa ESPO S.A como una sociedad Anónima el 13 de octubre de 1994. (ESPO S.A, 2013).

En la actualidad, en cuanto al diseño de alcantarillados pluviales se viene utilizando un sistema que considera el flujo permanente y que se establece dos condiciones: "El flujo es permanente, es decir, las características hidráulicas de flujo permanecen constantes para el intervalo de tiempo bajo consideración y las líneas de corriente son paralelas; es decir, prevalece la distribución hidrostática de presiones sobre la sección del canal" (Moreno Castiblanco, 2006).

#### <span id="page-18-0"></span>**[2.2 Marco Contextual](#page-3-13)**

Este proyecto de investigación incluirá la integración de herramientas tecnológicas que generen un aporte a la ingeniería civil, en la rama de saneamiento ambiental y recursos hídricos, además estará asociada a la asignatura de Sistemas de Alcantarillados en donde se incluirán los parámetros para el diseño de alcantarillados considerando flujo no permanente y que en conjunto con el aprendizaje brindado en las aulas de clase y la utilización del aplicativo a través de Microsoft Excel se logre garantizar el cumplimiento de parámetros como la relación entre caudal de diseño y caudal a tubo lleno, numero de Froude, velocidad y fuerza tractiva.

Este proyecto se toma como un aplicativo que ayudará a que los estudiantes, docentes y profesionales reduzcan tiempos en la elaboración de este tipo de diseños y además se logre evitar errores e incertidumbres en los cálculos permitiendo la optimización de resultados de manera práctica, precisa y confiable.

#### <span id="page-18-1"></span>**[2.3 Marco Conceptual](#page-3-14)**

Según el aspecto físico de la naturaleza, se sabe que la materia se puede clasificar en 3 estados como lo son: el estado sólido, líquido y gaseoso; estos dos últimos se conocen como fluidos ya que pueden cambiar las posiciones relativas de sus moléculas sin presentar gran resistencia al desplazamiento debido a la viscosidad (Sotelo Avila, 1994). **La mecánica de fluidos** es la ciencia que se encarga del estudio de los fluidos tanto en movimiento como en

reposo, es por eso, que desde un principio nuestros antepasados se interesaron en la mecánica de fluidos por su necesidad de llevar agua de un lugar a otro sin emplear recipientes.

Al mencionar sobre los estados de la materia, es importante tener en cuenta el **ciclo hidrológico**, el cual es el proceso de circulación que tiene el agua en diferentes instantes en la hidrosfera, dicho ciclo comienza con la evaporación del agua de la superficie del océano, una vez que esta se eleva, el vapor se enfría y se convierte en agua, a este proceso es el que llamamos como **condensación**; posteriormente cuando estas gotas se juntan se forman las nubes, luego, debido a su propio peso caen a la tierra y es lo que se conoce como **precipitación**. (Oromapas, 2021)

Colombia al estar ubicado en la zona de convergencia intertropical, se convierte en el país más lluvioso del mundo, ya que según datos recolectados el país recoge cerca de 3.240 mm de aguas lluvia por año (Aquea Fundación, 2022), **el agua lluvia o aguas pluviales** se definen como el agua que se condensa a partir del vapor de agua atmosférico y que por consiguiente cae a la tierra, esta posee bajos índices de contaminación , además, se define como recurso renovable ya que con ayuda de tratamientos y recomendaciones de los expertos esta puede ser utilizada para consumo, lavado y sistemas de riegos.

La **hidrología** es una ciencia que estudia las aguas terrestres en cuanto a su origen, distribución y movimiento en nuestro planeta teniendo en cuenta los aspectos físicos y químicos (IDEAM, s.f.), en ella es de gran importancia el concepto de **hidrograma** puesto que este es el que contiene el comportamiento de una cuenca hidrográfica mediante una representación gráfica de la variación del caudal en relación con el tiempo determinado, incluyendo patrones de precipitación, además, de reflejar las relaciones fisiográficas de esta y su relación lluviaescorrentía (Tutoriales Ingenieria civil , 2022).

Mediante estos hidrogramas se pueden representar picos múltiples que pueden ser provocados a posibles aumentos en la intensidad de la lluvia, es por eso que al ser Colombia un país con grandes recursos hídricos, es necesario contar con ingenieros y expertos en el área de **saneamiento ambiental y recursos hídricos,** puesto que es una rama de la ingeniería civil que se encarga de la recolección, el manejo, tratamiento, distribución y disposición final de los residuos líquidos, así como la investigación aplicada para atender los problemas básicos de higiene que se presentan en una zona (GIGMA, 2020).

Para esto se crearon los **sistemas de alcantarillado**, los cuales están conformados por una serie de tuberías y obras complementarias cuya función principal es de recibir y evacuar la escorrentía superficial producida por la lluvia y las aguas residuales de una población. Gracias a estas se evita poner en riesgo la salud de las personas y cualquier tipo de daños materiales que se puedan presentar. Los sistemas de alcantarillados se pueden clasificar según el tipo de agua que van a transportar, entre ellos tenemos el **alcantarillado sanitario,** cuyo sistema permite la recolección y transporte de aguas residuales domésticas e industriales; también se encuentra el **alcantarillado pluvial**, cuyo objetivo es la evacuación de la escorrentía superficial la cual es producida por el agua lluvia. Por último, se conoce el **alcantarillado combinado,** que tiene como finalidad la conducción simultánea de las aguas residuales y las pluviales (Lopéz Cualla, 2003).

Para el sistema de alcantarillado pluvial existen dos métodos de estudio que permiten el análisis y diseño de estos, el primero de ellos y más común es el sistema de **alcantarillado pluvial considerando flujo permanente**, en donde los caudales que son conducidos por todas la tuberías de la red son constantes, es decir, no varían con respecto al tiempo; pero lo cierto es que en la realidad una red de distribución no trabaja con flujo permanente, sino que lo hace considerando el flujo no permanente dado a que las demandas de aguas dependen de varios factores como la época del año y el clima de una localidad (Inca Teneda & Quishpe Pinengla, 2011). **El alcantarillado pluvial con flujo no permanente** es lo contrario al expuesto anteriormente, ya que, en este caso, los caudales que son transportados por las redes son constantes. El objetivo principal de este sistema de alcantarillados es obtener un mejor conocimiento del sistema con redes de alcantarillado con diámetros grandes (mayor a 900 mm) cuyo diseño debe ser realizado mediante el uso de un programa basado en la solución de las ecuaciones de Saint-Venant (Reglamento Técnico del Sector de Agua Potable y Saneamiento Básico [RAS], 2016).

**Las ecuaciones de Saint Venant**, fueron desarrolladas por primera vez por Barre de Saint - Venant en 1871, las cuales describen para canal abierto el flujo unidimensional no permanente (Chow, Maidment, & Mays, Hidrología Aplicada, 1994), estas ecuaciones serán de gran utilidad durante el desarrollo de la presente investigación ya que serán aplicadas para el diseño de alcantarillados pluviales considerando flujo no permanente mediante un aplicativo utilizando **Visual Basic,** la cual está definida como un lenguaje de programación desarrollado por Microsoft y es considerado como uno de los más utilizados, su función es agilizar y simplificar la creación de aplicaciones (Microsoft, 2022); este lenguaje de programación será

usado por medio de **Excel** siendo esta una aplicación integrada por Windows cuya función es la realización de hojas de cálculos con datos introducidos en él por el usuario (Universidad del Nordeste, 2007).

De esta manera quedan reflejadas las palabras claves y conceptos que serán de gran utilidad para una correcta comprensión del presente proyecto de investigación.

#### <span id="page-22-0"></span>**[2.4 Marco Teórico](#page-3-15)**

Para el desarrollo del presente trabajo de investigación se debe tener en cuenta las teorías que se presentan a continuación.

#### <span id="page-22-1"></span>*[2.4.1 Clasificación del flujo según el Número de Reynolds](#page-3-16)*

La turbulencia en el flujo de fluidos se caracteriza por los movimientos aleatorios locales de las moléculas líquidas que imparten impulso y disipan energía. Estos movimientos aleatorios se aumentan a medida que el valor de la velocidad media y se suprimen cerca de las fronteras sólidas. Reynolds en 1885 realizó experimentos a partir de los cuales fue posible determinar si el régimen de flujo es laminar, transicional o turbulento. El índice de flujo que él desarrollo es conocido como el Número de Reynolds (ℜ), el cual, para flujo en tubos, se define como:

$$
\mathfrak{R} = \frac{\rho v D}{\mu} = \frac{v D}{v} \tag{1}
$$

Donde D es el diámetro del tubo y v es la velocidad media del flujo. Los rangos de los valores de  $\Re$  para los diferentes tipos de flujo se establecen como:

Flujo laminar:  $\mathfrak{R} < 2,300$ Flujo de transición:  $2,300 \le \Re \le 4,000$ Flujo turbulento:  $\Re$  ≥ 4,000

**2.4.1.1 Flujo laminar**. En el diseño hidráulico de tuberías la relación entre la conductividad eléctrica y la caída de presión tienen gran importancia. En condiciones de flujo laminar, la variación espacial de la velocidad está gobernada por la viscosidad del fluido  $\mu$  y el esfuerzo cortante aplicado τ:

<span id="page-23-0"></span>
$$
\tau = \mu \frac{d}{d} \tag{2}
$$

Combinando esta relación con la ecuación del esfuerzo cortante local del fluido se tiene lo siguiente,

$$
\rho g \frac{(D - 2y)}{4} S_f = \mu \frac{dv}{dy}
$$
 (3)

La ecuación [\(3\)](#page-23-0) puede ser integrada teniendo como condiciones de frontera que  $v = 0$  en y = 0, para dar una distribución parabólica de velocidades en flujo laminar.

$$
v_y = \frac{\rho g S_f}{4\mu} (Dy - y^2)
$$
\n(4)

La velocidad máxima en el eje del tubo es

$$
v_{\text{max}} = \frac{\rho g S_f D^2}{16\mu} \tag{5}
$$

La velocidad media es encontrada por integración sobre la sección transversal del flujo:

$$
v = \frac{\int_0^D v_y \pi (D - 2y) dy}{\pi D^2 / 4}
$$
\n(6)

dando como resultado

<span id="page-24-0"></span>
$$
v = \frac{\rho g S_f D^2}{32\mu} \tag{7}
$$

Siendo la ecuación [\(7\)](#page-24-0) la que corresponde a la del flujo laminar.

**2.4.1.2 Flujo turbulento**. La componente aleatoria en flujo turbulento no permite un análisis matemático preciso. Sin embargo, mediante una combinación de experimentos e inferencias teóricas, la magnitud de la resistencia al flujo de fluido newtoniano en la tubería en condiciones turbulentas se ha modelado en términos matemáticos, lo que permite estimar la caída de presión confiable para una amplia gama de presiones de flujo y condiciones de superficie. tubo. Los trabajos de investigación de Nikuradse (1932, 1933), Prandtl (1933), con Karman (1930), y Colebrook y White (1938), entre otros, contribuyeron en gran medida a su desarrollo. Como en flujo laminar, el punto de partida es la distribución de velocidades sobre la sección transversal del flujo, la cual puede ser expresada en la forma siguiente según Prandtl:

<span id="page-24-1"></span>
$$
\tau = \rho L^2 \left(\frac{dv}{dy}\right)^2 \tag{8}
$$

Donde L es la denominada "longitud de mezclado", la cual no es una dimensión física del sistema, pero puede tomarse como una medida del desplazamiento aleatorio característico de los elementos del fluido en flujo turbulento. El valor de L ha sido determinado como proporcional a y, la distancia a la frontera del flujo:

$$
L = K y \tag{9}
$$

Donde K es una constante numérica que tiene un valor aproximado a 0.4. Al tener en cuenta este valor de K en la ecuación [\(8\)](#page-24-1) se obtiene:

<span id="page-25-0"></span>
$$
\frac{dv}{dy} = \frac{2.5}{y} \sqrt{\frac{\tau}{\rho}}
$$
\n(10)

Se supone que el esfuerzo cortante es constante sobre la sección transversal bajo condiciones de flujo turbulento. El término τ ρ tiene las dimensiones de velocidad y es en ciertas ocasiones conocido como la "velocidad al cortante", y se denota por v\*. La distribución de velocidades sobre la sección transversal del tubo se encuentra al integrar la ecuación [\(10\):](#page-25-0)

<span id="page-25-1"></span>
$$
v_y = 2.5v_* \ln y + constante \tag{11}
$$

Esta distribución logarítmica de velocidades no puede ser válida en la pared de la tubería, dado que ln y tiene un valor infinito negativo cuando y es cero. Sin embargo, suponiendo que la ecuación (5.15) es válida hasta valores muy pequeños de y, es decir, muy cercanos a la pared del tubo. Esta condición puede ser satisfecha definiendo una distancia y a la pared, a la cual, la velocidad tiene un valor cero (Angeles Garcia, 2006). Usando esta condición de frontera, la ecuación [\(11\)](#page-25-1) se convierte en

$$
v_y = 2.5 v_* \ln\left(\frac{y}{y_1}\right) \tag{12}
$$

<span id="page-26-0"></span>**2.4.2.1 Características del flujo uniforme.** Las principales características del flujo son las que se muestran a continuación

1) En cada sección del canal la profundidad, el área mojada, la velocidad y el caudal son constantes.

2) la línea de energía, la superficie del agua y el fondo del canal son paralelos; En pocas palabras, sus pendientes son todas iguales siendo así  $Sf = Sw = So = S$ . Para propósitos prácticos, el requerimiento de una velocidad constante se puede interpretar como el requerimiento de que el flujo tenga una velocidad media constante. Sin embargo, esto significa que el flujo posee una velocidad constante en todos los puntos de la sección del canal dentro del tramo del flujo uniforme. En otras palabras, dentro de la sección del canal la distribución de velocidades no se altera dentro del tramo. A velocidades muy altas el flujo uniforme no puede ocurrir lo que a menudo son descritas como ultra rápidas. Esto sucede ya que cuando el flujo uniforme posee una velocidad catalogada como alta este atrapa aire haciendo que el flujo se convierta en muy inestable.

Como se definió antes se han desarrollado y publicado gran cantidad de ecuaciones prácticas de flujo uniforme, pero desafortunadamente estas ecuaciones no cumplen todas las cualidades de una buena ecuación. Las ecuaciones más conocidas y ampliamente utilizadas son las ecuaciones de Chézy y de Manning. Además, existen algunas teorías que hablan sobre el flujo uniforme con base en la distribución de velocidad teórica a través de la sección de canal

**2.4.2.2 La ecuación de Chézy.** En 1769 el ingeniero francés Antoine Chézy desarrolló lo que es probablemente la primera ecuación de flujo uniforme, conocida como la famosa ecuación de Chézy.

Matemáticamente la ecuación de Chézy se puede deducir a partir de dos suposiciones. La primera suposición fue realizada por Chézy. En esta suposición se establece que la fuerza que resiste el flujo en para una unidad de área del lecho de la corriente, está relacionado directamente proporcional a la velocidad al cuadrado; es decir, esta fuerza es igual a KV^2, donde K representa una constante de proporcionalidad.

La segunda suposición es el principio básico del flujo uniforme, establecido por primera vez por Brahms. Esta establece que la fuerza total de la resistencia debe ser igual al flujo uniforme de la componente efectiva de la fuerza gravitacional que causa el flujo. La ecuación de Chézy, a menudo se expresa como sigue:

$$
V = C\sqrt{RS} \tag{13}
$$

Donde la variable V es la velocidad media en ft/s, R es el valor del radio hidráulico en pies, S es la pendiente de la línea de energía y en donde C es un factor de resistencia al flujo, generalmente conocido como C de Chézy.

**2.4.2.3 La ecuación de Manning.** Robert Manning presentó una ecuación en 1889, la cual más adelante modificó hasta llegar a su forma actual como se muestra a continuación:

$$
v = \frac{1.49}{n} R^{\frac{2}{3}} * S^{\frac{1}{2}}
$$
 (14)

Donde V simboliza la velocidad medida en ft/s, R es el radio hidráulico en ft, S es la pendiente de la línea de energía y n es el coeficiente de rugosidad, específicamente conocido como n de Manning.

La ecuación de Manning está basada en los datos experimentales de Bazin y analizada mediante 170 observaciones. Esta ecuación fue creada con base en siete ecuaciones diferentes. Esta fórmula se ha convertido en la más utilizada de todas las ecuaciones que existen para flujo uniforme en flujos de canales abiertos, esto debido a su simplicidad y los resultados satisfactorios que se obtienen a través de ella para las aplicaciones prácticas (Chow, 1994, pp. 50-68)

#### <span id="page-28-0"></span>*[2.4.3 Diseño de alcantarillados](#page-3-18)*

#### **2.4.3.1 Evaluación del caudal de diseño.**

*2.4.3.1.1 Intensidad-densidad y frecuencia de precipitación***.** Los dos aspectos trascendentales que se aprecian para que llueva son: el momento o frecuencia de retorno y su duración. Es por esto que se crean estructuras de drenaje diseñadas para transportar la máxima escorrentía, como resultado de la relación entre el tiempo y la intensidad de la precipitación. Por lo tanto, se debe tener en cuenta la magnitud del tiempo para el período de diseño de la remediación, además del estudio señalado. (Lopéz Cualla, 2003)

El tiempo se determina como medida importante en el diseño de las obras de vaciados, en unión con la pendiente, las cuales determinan las alturas de las estructuras a diseñar. La intensidad de la precipitación depende de la persistencia de esta, existiendo una relación inversa entre ellas. Es decir, el riesgo que se considera aceptable, depende de las condiciones económicas y técnicas, en cuanto a los daños y molestias que las inundaciones pueden causar a las personas y organizaciones locales.

Así, un terreno más grande provoca una concentración de escorrentía mucho mayor, que atrapa más agua, creando una saturación del suelo que, a su vez, provoca inundaciones intrusivas, donde el coeficiente de reducción se establece de acuerdo con su área de enfoque, como se muestra en la [Tabla 1](#page-29-0) .

### <span id="page-29-0"></span>**[Tabla 1](#page-6-0)**

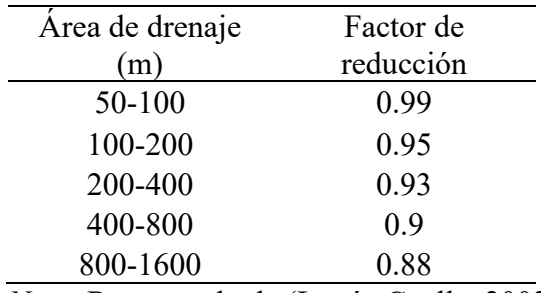

*Factores de reducción de la intensidad puntual*

*Nota*: Recuperado de (Lopéz Cualla, 2003)

*2.4.3.1.2 Coeficiente de escorrentía*. El coeficiente de escorrentía es conocido también como la infiltración que existe en el suelo o en las inmediaciones del área de estudio, es un factor importante, ya que no toda el agua de lluvia recolectada por el sistema no es absorbida por el suelo. López (2003) afirma: "No toda el agua lluvia precipitada llega al sistema del

alcantarillado, pues parte se pierde por factores tales como evaporación, intercepción vegetal,

detención superficial en cunetas, zanjas o depresiones, y por infiltración" (p.438). Utilizando los

coeficientes para los diferentes tipos de terrenos mostrados en la [Tabla 2](#page-30-0) .

# <span id="page-30-0"></span>**[Tabla 2](#page-6-1)**

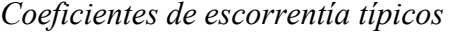

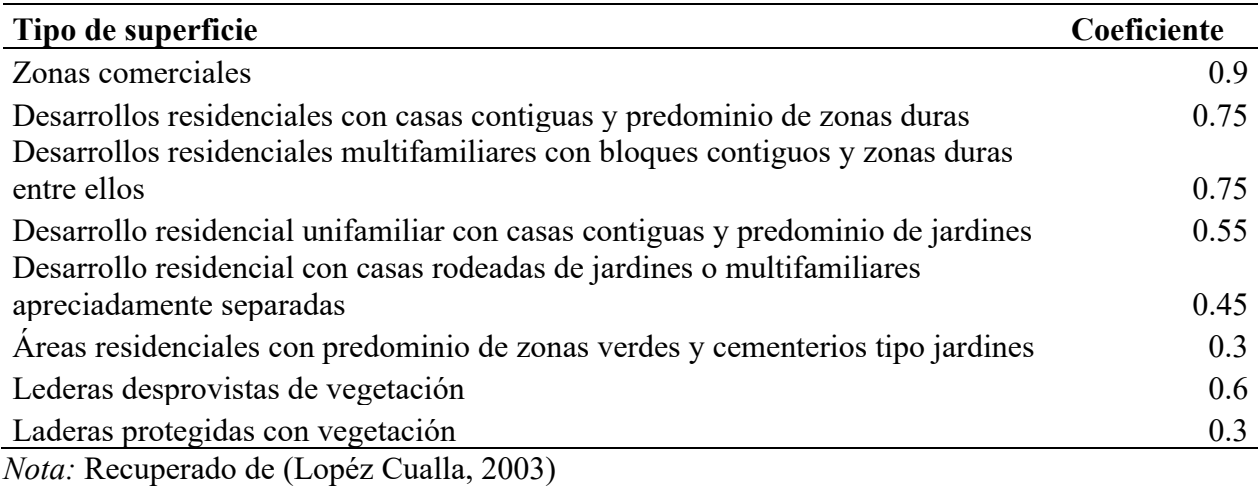

El coeficiente de escorrentía tiene el mismo significado que el coeficiente de retorno en el cálculo de saneamiento. No todas las aguas pluviales se precipitan al sistema de alcantarillado; parte se pierde debido a factores como la evaporación, la contención de la vegetación, la retención superficial en trincheras o depresiones, y por intrusión. De todos los factores anteriores, el más importante es la infiltración, que es función de la impermeabilidad del suelo y por eso en algunos casos se denomina factor de impermeabilidad. La determinación absoluta de este coeficiente es difícil porque existen hechos que pueden hacer que su valor cambie con el tiempo.

En la **[Tabla 3](#page-31-0)** podemos observar la frecuencia de diseño según el área drenada.

## <span id="page-31-0"></span>**[Tabla 3](#page-6-2)**

*Frecuencia de diseño según el área drenada*

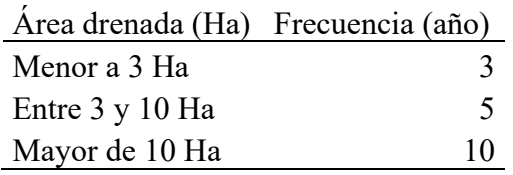

*Nota*: La tabla muestra la frecuencia por año para cada área drenada. (Lopéz Cualla, 2003)

*2.4.3.1.3 Velocidad*. La velocidad mínima en alcantarillados pluviales depende directamente de la capacidad autolimpiarse de la tubería. La norma RAS 2000 especifica una velocidad mínima real de 0,75 m/s para el caudal de diseño, también depende de la norma exigida por el proyecto. El diseño está ligado al estándar requerido, por lo que se elegirá un valor mínimo de velocidad para el caudal de diseño, respetando siempre uno de los estándares establecidos.

Para el caso de la velocidad máxima, al diseñar un sistema de drenaje de aguas pluviales, se debe definir claramente el valor de velocidad máxima permisible en la tubería. El valor de velocidad máxima permisible se debe demostrar completamente en el diseño, en términos de las características de la tubería y de las estructuras de conexión, de las propiedades abrasivas del agua de lluvia desplazaron los sedimentos y la turbulencia del flujo.

En general, la velocidad máxima recomendada es de 5 m/s, excepto en el caso de las tuberías de plástico, esta velocidad puede ser de hasta 10 m/s. En el caso de tuberías con

Sistemas de captación y tratamiento de aguas pluviales y domésticas el revestimiento interno es de un material distinto al que está formado el cuerpo estructural de la tubería se recomienda promedio hasta 5 m/s. Cuando la velocidad en uno de los tramos sea superior a 4 m/s se debe tener en cuenta el daño producido en las estructuras del sistema, las cámaras de unión, inspección o de caída que existan en el mismo (Reglamento técnico del sector de Agua Potable y Saneamiento Básico, RAS , 2016). Ver [Tabla 4](#page-32-0) .

### <span id="page-32-0"></span>**[Tabla 4](#page-6-3)**

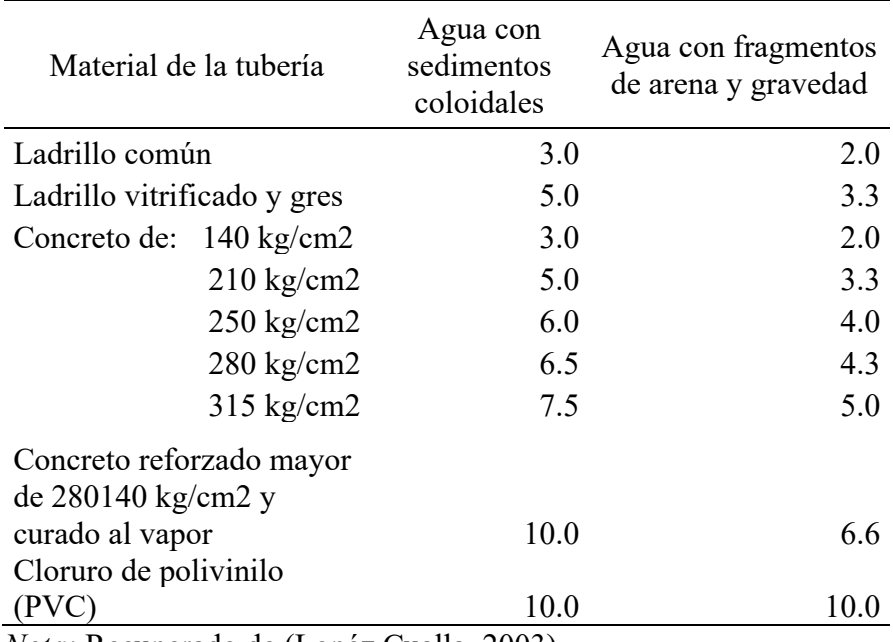

*Velocidad máxima para tuberías de alcantarillado, m/s*

*Nota:* Recuperado de (Lopéz Cualla, 2003)

*2.4.3.1.4 Esfuerzo cortante.* En las conducciones de aguas, se debe asegurar que los sedimentos que ingresen al sistema puedan ser movido por la acción del flujo del agua debajo de la tierra. Para ello se debe garantizar un cortante mínimo, este depende del tipo de sistema de drenaje a diseñar, con el fin de calcular el esfuerzo cortante para ello se utiliza la siguiente ecuación:

$$
\tau = \gamma * R * S \tag{15}
$$

En donde  $\tau$ : esfuerzo cortante en la pared de la tubería (Pa).  $\gamma$ : peso específico del agua (N/m3). R: radio hidráulico (m). S: pendiente del tramo (m/m).

*2.4.3.1.5 Régimen de flujo.* La unión de los colectores en el pozo de inspección se realiza de manera diferente para flujo subcrítico o supercrítico. Según Sánchez (2011) el flujo debe ser estable y para ello en número de Froude debe estar en el siguiente rango:

 $(subcritico)0,9 > NF > 1,1$  (supercritico)

El número de Froude se calcula mediante la siguiente expresión:

$$
N = V \sqrt{gH} \tag{16}
$$

En donde:  $N =$  profundidad hidráulica.  $H =$  área de flujo dividida por el ancho de la superficie. (p.5).

*2.4.3.1.6 Tiempo de concentración***.** Consiste en el tiempo mínimo para alcanzar el caudal máximo a la salida de la cuenca. Este también se puede interpretar como el tiempo que se demora el agua en llegar a la salida de la cuenca desde el punto más alejado. El RAS-2000 (2016) recomienda "que el tiempo de concentración total de inicio sea mayor a 10 minutos y menor a 20 minutos en cada tramo". (p.92)

Dependiendo del terreno que conforme el tramo de estudio, así mismo se determinará la constante de velocidad superficial. Se determina mediante la ecuación SCS:

$$
Ti = \frac{L}{60 \times a \times \sqrt{S}}
$$
 (17)

En donde Ti es el tiempo de concentración inicial en minutos, L seria la distancia de recorrido dado en metros, a representa la constante de velocidad superficial siento esta adimensional y S simboliza la pendiente media del terreno.

#### <span id="page-34-0"></span>*[2.4.4 Alcantarillado pluvial](#page-3-19)*

Como se mencionó anteriormente, el alcantarillado pluvial está conformado por un conjunto de colectores y canales que son necesarios para la evacuación de la escorrentía superficial provocada por la lluvia. El agua es recogida a través de los sumideros ubicados estratégicamente en las calles y las conexiones domiciliarias, y es llevada a una red de tuberías que a medida que aumenta el área de drenaje van ampliando su sección. Luego, estos colectores se hacen demasiado grandes y posteriormente realizan la entrega de su caudal a una serie de canales de aguas lluvias, que es transportando finalmente a un río.

Para la evaluación del caudal de diseño se deben tener en cuenta los siguientes aspectos.

**2.4.4.1 El método racional**. Para la utilización de este método, es recomendable usarlo para aquellas áreas que no sean mayores a 80 Ha. Este método muestra que el caudal superficial se puede calcular como se muestra en la ecuación [\(18\).](#page-34-1)

<span id="page-34-1"></span>
$$
Q = C * I * A \tag{18}
$$

En donde:

 $Q=$  Caudal superficial  $(L/s)$ C= Coeficiente de escorrentía (adimensional) I= Intensidad promedio de la lluvia (L/s.Ha) A= Área de drenaje (Ha)

A continuación, se hablará sobre cada una de estas variables, las cuales son de gran importancia para una correcta implementación en la ecuación del método racional.

*2.4.4.1.1 Área de drenaje (A).* Este procedimiento es parecido al que se realiza para calcular las áreas en el sistema de alcantarillado sanitario. Este se hace trazando diagonales y bisectrices en cada una de las áreas o manzanas que se muestran en la planimetría del proyecto en estudio junto con las áreas aferentes que corresponde a cada colector. Si en algún caso en específico existe una cuenca que aporta una gran cantidad de agua alrededor de la población, se deben diseñar interceptores para que los colectores iniciales no resulten exageradamente grandes.

*2.4.4.1.2 Intensidad de la lluvia*. Para obtener este valor es necesario contar con un estudio hidrológico de la zona donde se va a realizar el proyecto. del cual a partir de este se obtienen las curvas de intensidad, duración y frecuencia. En cuanto a estas variables, es importante tener en cuenta que la intensidad es inversa a la duración y a su vez es directamente proporcional a la frecuencia de la lluvia. Por lo tanto, para obtener un valor de intensidad de la lluvia es necesario poseer la frecuencia de la lluvia y por ende su duración, para su aplicación al método racional.
Aquí es importante hablar sobre la Frecuencia de la lluvia ya que este depende de algunos criterios como la descripción de la zona y el área en el que se está drenando. Por lo general estos valores van de 3 a 100 años dependiendo de la importancia relativa de la zona en estudio. En la [Tabla 5](#page-36-0) se muestra la frecuencia de diseño basada en la función de tipo de zona.

# <span id="page-36-0"></span>**[Tabla 5](#page-6-0)**

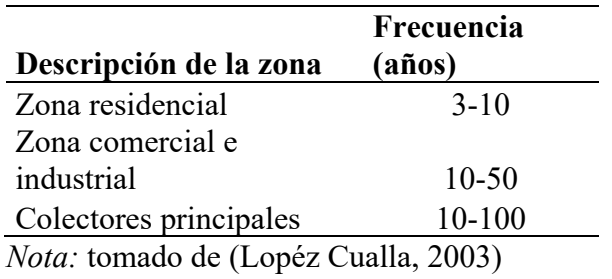

*Frecuencia de diseño en función del tipo de zona*

En cuanto a la duración de la lluvia se puede demostrar que el caudal producido será máximo si la duración de la lluvia es igual al tiempo de concentración del área drenada. El tiempo de concentración es el tiempo que tarda el agua en llegar desde el punto más alejado de la cuenca hasta el colector o, en otros términos, es el tiempo requerido desde el comienzo de la lluvia para que toda el área esté contribuyendo al colector en cuestión.

Para el diseño de un alcantarillado pluvial también en importante el coeficiente de escorrentía, el cual ya fue expuesto anteriormente en este proyecto de investigación.

En cuanto a las teorías que se van a utilizar en este proyecto de grado también es importante mencionar las que se encuentran a continuación

## *[2.4.5 Diámetro mínimo](#page-3-0)*

La velocidad mínima de flujo de estas estructuras para el caso de alcantarillado de aguas residuales debe ser 1 m/s y el diámetro mínimo debe ser 200 mm. Para el sistema de aguas lluvias o combinado la velocidad mínima es 1,2 m/s y el diámetro mínimo de 300 mm.

## *[2.4.6 Borde libre en los colectores](#page-4-0)*

A diferencia del alcantarillado sanitario, en el cual hay que tener en cuenta el coeficiente de utilización, el puesto debe estar en capacidad de evacuar un caudal mayor que el caudal de diseño.

# *[2.4.7 Tránsito distribuido de crecientes](#page-4-1)*

Los modelos de tránsito distribuido de crecientes se pueden usar para describir la transformación de la precipitación en escorrentía en la cuenca para generar una ecuación de flujo en la salida de la cuenca y luego tomar esto como entrada en el extremo aguas arriba de la cuenca río o corriente de drenaje. aguas abajo del arroyo. Los modelos de dispersión también se pueden utilizar para canalizar caudales bajos, como el agua de riego que fluye a través de canales o sistemas fluviales.

Las ecuaciones de Saint Venant, desarrolladas por primera vez por Barre de Saint - Venant en 1871, describen el flujo unidimensional no permanente en un canal abierto, que es aplicable en este caso.

## *[2.4.8 Ecuaciones de Saint -](#page-4-2) Venant*

Las siguientes suposiciones son necesarias para la deducción de las ecuaciones de Saint - Venant:

1. El flujo es unidimensional: la profundidad y la velocidad varían solamente en la dirección longitudinal del canal. Esto implica que la velocidad del agua es constante y que la superficie del agua es horizontal en cualquier sección transversal perpendicular al eje longitudinal del canal.

2. Se supone que el flujo varía gradualmente a lo largo del canal, de tal manera que la presión hidrostática prevalece y las aceleraciones verticales pueden despreciarse.

3. El eje longitudinal del canal es aproximadamente una línea recta.

4. La pendiente del fondo del canal es pequeña y el lecho es fijo; es decir, los efectos de socavación y deposición son despreciables.

5. Los coeficientes de resistencia para flujo uniforme permanente turbulento son aplicables de tal forma que relaciones tales como la ecuación de Manning pueden utilizarse para describir los efectos de resistencia.

6. El fluido es incompresible y de densidad constante a lo largo del flujo.

Aunque se tienen en cuenta varias suposiciones para derivar las ecuaciones de Saint Venant, en las tuberías de la red de alcantarillado se suelen cumplir todas estas limitaciones, donde estas ecuaciones resultan en una alta aproximación.

**2.4.8.1 Ecuación de la conservación de la masa**. La forma básica de las ecuaciones de la continuidad para un flujo no permanente se puede obtener teniendo en cuenta el siguiente volumen de control. Ver figura 2.

# **[Figura 2](#page-7-0)**

*Volumen de control para determinar la forma de la ecuación de continuidad* 

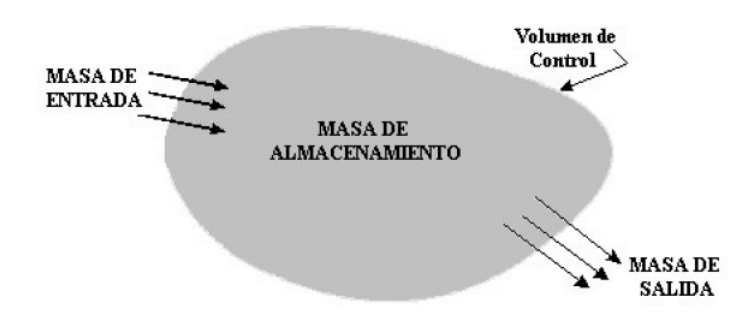

*Nota:* figura tomada de (Moreno Castiblanco, 2006)

Para el volumen de control se cumple, ver Ecuación [\(19\)](#page-39-0)

<span id="page-39-0"></span>
$$
M_{ALMACENAMIENTO} = M_{ENTRA} - M_{SALE}
$$
\n(19)

En la ecuación [\(19\)](#page-39-0) es claro que si la masa que entra es superior a la masa que sale del volumen de control la masa de almacenamiento es positiva. Si ocurre lo contrario se tendría un almacenamiento negativo.

Para entender los términos de masa de entrada, masa de salida y el cambio de almacenamiento en el volumen de control se debe tener en cuenta el siguiente diagrama que se muestra en [Figura 3](#page-40-0) .

# <span id="page-40-0"></span>**[Figura 3](#page-7-1)**

*Tramo elemental de un canal para la deducción de las ecuaciones de Saint Venant*

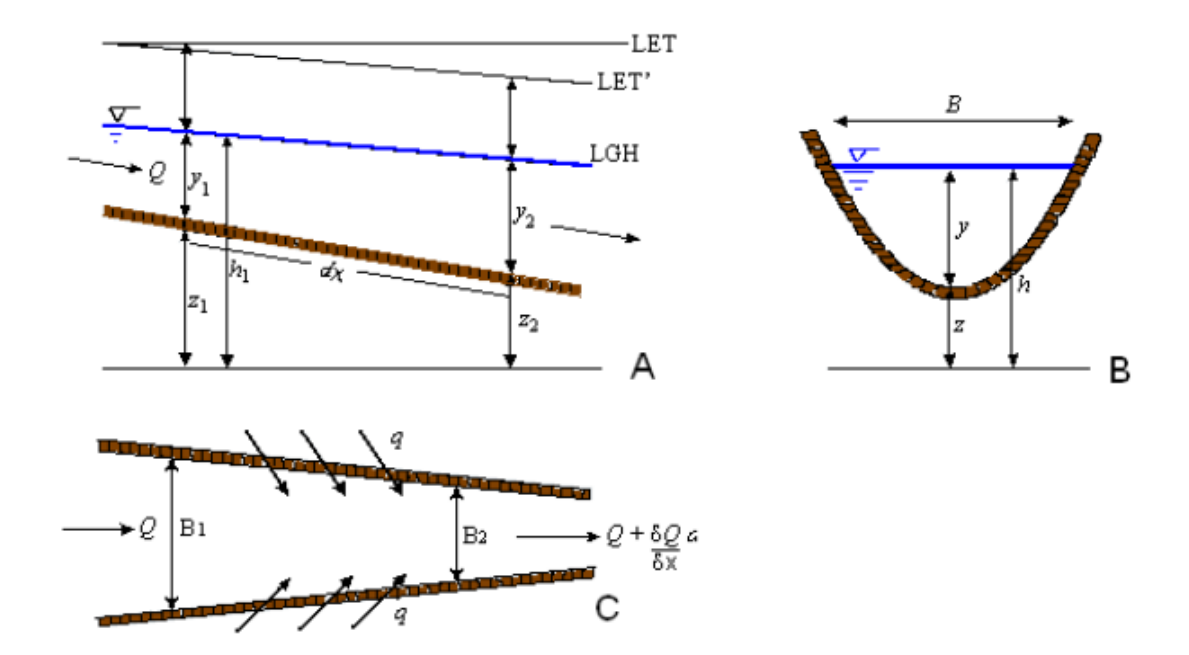

*Nota:* Figura tomada de (Moreno Castiblanco, 2006)

El caudal de entrada al volumen de control es la suma del caudal Q que entra en el volumen de control desde el extremo de aguas arriba del conducto y del caudal de entrada lateral q que entra en el volumen de control como flujo distribuido a lo largo de los lados del conducto. Las dimensiones de g son las de caudal por unidad de longitud de canal, de tal manera que el caudal de entrada lateral es  $qdx$  y la tasa de entrada de masa es:

$$
M_{ENTRADA} = \rho(Q + qdx)
$$
\n(20)

En la ecuación [\(21\)](#page-41-0) se puede reflejar el flujo de masa que sale del volumen de control

<span id="page-41-0"></span>
$$
M_{ENTRADA} = \rho \left( Q + \frac{\partial Q}{\partial x} dx \right) \tag{21}
$$

Donde  $\partial Q / \partial x$  es la tasa que representa el cambio de flujo en el volumen de control con respecto a la distancia. El volumen del elemento de conducto es representado porA dx, donde A simboliza el área de la sección transversal y finalmente la tasa de cambio de la masa se almacena dentro del volumen de control. Ver ecuación [\(22\).](#page-41-1)

<span id="page-41-1"></span>
$$
M_{ALMACENAMIENTO} = \frac{\partial (\rho \, A dx)}{\partial t} \tag{22}
$$

Donde se usa la derivada parcial porque el volumen de control se define con un tamaño fijo. El flujo neto de salida de masa del volumen de control se encuentra al sustituir las ecuaciones. Ver ecuación [\(23\).](#page-41-2)

$$
\frac{\partial(\rho \, A dx)}{\partial t} = \rho(Q + q dx) - \rho\left(Q + \frac{\partial Q}{\partial x}dx\right) \tag{23}
$$

Suponiendo que la densidad del fluido p es constante, la ecuación [\(23\)](#page-41-2) se simplifica dividiéndola por pdx y reordenando para producir la forma conservativa de la ecuación de continuidad donde,

<span id="page-41-3"></span><span id="page-41-2"></span>
$$
\frac{\partial Q}{\partial x} + \frac{\partial A}{\partial t} - q = 0 \tag{24}
$$

Donde,

Q es el caudal de flujo en el conducto

A es el área transversal del conducto

q es el caudal lateral en el conducto

x es la distancia longitudinal entre dos secciones

t es el tiempo de cálculo

**2.4.8.2 Ecuación de conservación del** M**omentum**. La ecuación de conservación del Momentum está basada en la segunda Ley de Newton para el movimiento de partículas. la ley establece lo siguiente para una dirección x.

<span id="page-42-0"></span>
$$
\sum F_x = TIM_x \tag{25}
$$

Esta ecuación [\(25\)](#page-42-0) demuestra que al sumar las fuerzas esta es igual a la tasa de incremento en la dirección del flujo (x) del Momentum lineal.

*2.4.8.2.1 Tasa de incremento del Momentum*. Para la dirección X la tasa de incremento del Momentum se establece de la siguiente manera.

<span id="page-42-2"></span>
$$
TIM_x = \frac{dM_x}{dt} = \frac{\partial M_x}{\partial x}\frac{dx}{dt} + \frac{\partial M_x}{\partial t}
$$
(26)

En donde

<span id="page-42-1"></span>
$$
\frac{dx}{dt} = v_x \quad y \quad M_x = m * v_x \tag{27}
$$

La masa dentro del volumen se puede expresar como  $\rho A dx$ ; al reemplazar este término en la ecuación [\(27\)](#page-42-1) y en la ecuación [\(26\)](#page-42-2) se puede obtener la siguiente expresión:

<span id="page-42-3"></span>
$$
\frac{dM_x}{dt} = \rho v_x dx \frac{\partial Q}{\partial x} + p dx \frac{\partial Q}{\partial t}
$$
\n(28)

La primera variable representa el cambio de Momentum por unidad de tiempo, la cual es la diferencia entre los caudales de entrada y salida, lo que generalmente se conoce como pérdida neta de Momentum.

Si existe cambio lateral que incluya un caudal adicional al volumen el término cambia de la siguiente manera

$$
\rho v_x dx \left(\frac{\partial Q}{\partial x} - q\right) \tag{29}
$$

Y por lo tanto la ecuación [\(28\)](#page-42-3) cambia como se muestra a continuación

$$
\frac{dM_x}{dt} = \rho v_x dx \left(\frac{\partial Q}{\partial x} - q\right) + \rho dx \frac{\partial Q}{\partial t}
$$
\n(30)

En caso de que la distribución uniforme de velocidades sea muy diferente a la distribución de la velocidad en el área transversal se debe incluir el término de Bousinesq β. La siguiente ecuación muestra la tasa de crecimiento del Momentum lineal.

$$
TIM = \rho dx \left[ \beta v_x \left( \frac{\partial Q}{\partial x} - q \right) + \frac{\partial Q}{\partial t} \right]
$$
\n(31)

Donde el valor de β es obtenido de

$$
\beta = \frac{1}{V^2 A} \int \int v^2 dA \tag{32}
$$

Donde la variable V simboliza la velocidad a través de un elemento de área representado como dA para la sección transversal del canal. Los valores comunes de β varían de 1 para el caso de canales prismáticos rectos y de 1.33 para los ríos.

*2.4.8.2.2 Fuerzas que actúan en el volumen de control*. Para tener conocimiento sobre las fuerzas que actúan sobre el volumen de control es importante tener en cuenta la **[Figura 4](#page-44-0)** . En donde Fp1 representa la fuerza de presión en la frontera aguas arriba del volumen de control y Fp2 es la fuerza de presión en la frontera aguas abajo. Además, W es el peso del fluido, Ff representa la fuerza de fricción con el fondo de las paredes del canal, Fa es la fuerza de fricción con la que el aire está en contacto con la superficie libre y Fm es la fuerza provocada por las pérdidas menores que ocurran en el conducto.

#### <span id="page-44-0"></span>**[Figura 4](#page-7-2)**

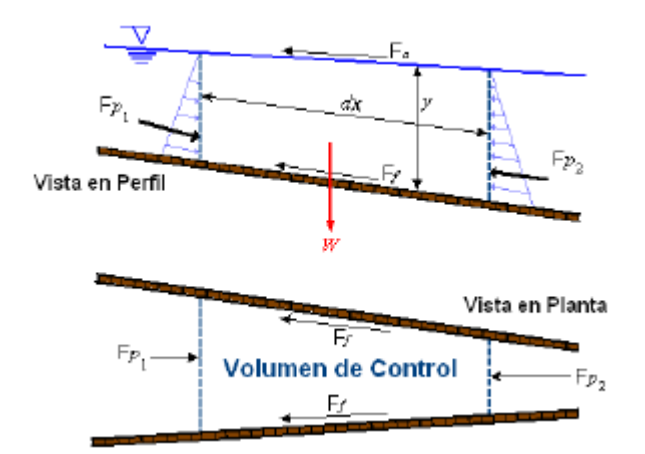

*Fuerzas que actúan sobre el volumen de control* 

*Nota:* Figura obtenida de (Moreno Castiblanco, 2006)

Las fuerzas que actúan sobre el volumen de control se describen a continuación.

La primera de ella es la fuerza de presión donde esta es la fuerza resultante de la fuerza hidrostática para el volumen de control del lado izquierdo Fp1 y la fuerza hidrostática para el lado derecho Fp2.

<span id="page-45-3"></span>
$$
F_P = F_{P1} - F_{P2} \tag{33}
$$

Siendo así, la fórmula de la fuerza hidrostática total se muestra a continuación,

<span id="page-45-1"></span><span id="page-45-0"></span>
$$
F_{p1} = p * A \tag{34}
$$

Para el extremo derecho la fuerza hidrostática en el extremo derecho es

$$
F_{p2} = \left(p + \frac{\partial p}{\partial x} dx\right) A\tag{35}
$$

Para que la distribución de presiones sea hidrostática el conducto debe tener un pendiente baja, es decir, S0  $\leq$  10%, como se muestra a continuación  $p = \rho gy$ , al reemplazar la presión en las ecuaciones [\(34\)](#page-45-0)[\(35\)](#page-45-1) se obtiene lo siguiente

<span id="page-45-2"></span>
$$
F_{p1} = \rho gyA
$$
  
\n
$$
F_{p1} = \left(\rho gy + \frac{\partial pgy}{\partial x} dx\right) A
$$
\n(36)

Al ser  $\rho$  y  $g$  constantes y sustituyendo la anterior ecuación a las planteadas [\(36\)](#page-45-2)[\(33\)](#page-45-3) resulta lo siguiente

$$
F_P = -\rho g A \frac{\partial y}{\partial x} dx \tag{37}
$$

La segunda fuerza a tener en cuenta es la fuerza de gravedad siendo  $Adx$  es el volumen del fluido dentro del volumen de control y  $\rho g A dx$  su peso. Para un ángulo de inclinación del canal θ pequeño, se define que  $S_0 \cong$  Sen(θ) y la fuerza de gravedad está dada por la siguiente ecuación, en donde la pendiente del fondo del canal es igual a  $\frac{-\partial z}{\partial x}$ .

$$
F_8 = \rho g A dx \sin \theta \approx \rho g A S_0 dx \tag{38}
$$

Las fuerzas de fricción que son producidas por el esfuerzo cortante a lo largo del fondo y lados del volumen de control están dadas por la siguiente expresión,  $-\tau_0 P dx$  donde  $\tau_0$  simboliza el esfuerzo cortante es las paredes y P es el perímetro mojado.

El esfuerzo cortante en las paredes se expresa como  $\tau_0 = \gamma R S_f = \rho g(\frac{A}{R})$  $\frac{1}{P}$ ) $S_f$  y la fuerza de fricción se describe como se muestra en la siguiente ecuación.

$$
F_f = -\rho g A S_f dx \tag{39}
$$

Las fuerzas de perdidas menores pueden ser provocadas por obstrucciones u obstáculos a lo largo del conducto además de las zonas muertas que se puedan presentar en dicho conducto. Las pérdidas se pueden expresar como:

$$
F_n = -\rho g A S_m dx \tag{40}
$$

Donde  $S_m$  es la pendiente de pérdidas de remolino

$$
S_m = \frac{K_m}{2g} \frac{\partial \left(\frac{Q}{A}\right)^2}{\partial x}
$$
(41)

En el cual  $K_m$  es un coeficiente adimensional, que depende del tipo de pérdida menor.

En cuanto a la fuerza cortante por viento esta es causada por la resistencia de fricción que ocurre entre el viento y la superficie libre del agua, esta se expresa de la manera siguiente, en donde  $\tau_a$  puede describir como el esfuerzo cortante por viento.

$$
F_a = \tau_a B dx \tag{42}
$$

Para el cálculo del esfuerzo cortante en una frontera de fluido se muestra a continuación.

$$
\tau_a = \frac{-\rho C_f |V_r| V_r}{2} \tag{43}
$$

En donde la velocidad del fluido relativa a la frontera está presentada por  $|V_r|V_r$  se usa para que  $\tau_a$  actue de forma opuesta a la dirección de  $V_r$  y  $C_f$  representan el coeficiente de esfuerzo cortante. Por lo tanto, la velocidad del agua relativa a la del aire es como se muestra a continuación.

$$
V_r = \frac{Q}{A} - V_w \cos w \tag{44}
$$

Y la fuerza del viento se representa como se muestra

<span id="page-47-0"></span>
$$
F_a = \frac{-\rho C_f |V_r| V_r}{2} B dx = -W_f B \rho dx \qquad (45)
$$

Siendo  $W_f$  el factor de corte del viento igual a  $C_f |V_r| V_r/2$ . Es importante aclarar que la dirección de la fuerza del viento en esta ecuación es opuesta a la dirección de flujo del agua. La siguiente fórmula expresa la suma de las fuerzas de gravedad, fricción, pérdidas menores y cortante de viento.

$$
\sum F = \rho g A S_0 dx - \rho g A S_f dx - \rho g A S_m dx - W_f B \rho dx - \rho g A \frac{\partial y}{\partial x} dx \tag{46}
$$

Al sustituir [\(46\)](#page-47-0) y el término de la tasa incremental del Momentum [\(26\)](#page-42-2) en la ecuación [\(25\)](#page-42-0) se obtiene la siguiente ecuación

$$
\begin{vmatrix} \rho g A S_0 dx - \rho g A S_f dx - \rho g A S_m dx \\ -W_f B \rho dx - \rho g A \frac{\partial y}{\partial x} dx \end{vmatrix} = \rho dx \left[ \beta v_x \left( \frac{\partial Q}{\partial x} - q \right) + \frac{\partial Q}{\partial t} \right]
$$
(47)

Al dividir esta ecuación por  $\rho dx$  y al reemplazar V por Q/A se obtiene la forma conservativa de la ecuación de momentum

$$
\frac{\partial Q}{\partial t} + \frac{\partial \left(\frac{\beta Q^2}{A}\right)}{\partial x} + gA \left(\frac{\partial y}{\partial x} - S_0 + S_f + S_m\right) - \beta q v_x + W_f B \tag{48}
$$

Por otra parte

<span id="page-48-0"></span>
$$
\frac{\partial y}{\partial x} - S_0 = \frac{\partial y}{\partial x} + \frac{\partial z}{\partial x} = \frac{\partial (y+z)}{\partial x} = \frac{\partial h}{\partial x}
$$
(49)

Finalmente, la ecuación de Momentum se puede expresar de la siguiente manera:

$$
\frac{\partial Q}{\partial t} + \frac{\partial \left(\frac{\beta Q^2}{A}\right)}{\partial x} + gA \left(\frac{\partial h}{\partial x} + S_f + S_m\right) - \beta q v_x + W_f B = 0 \tag{50}
$$

En donde:

Q es el caudal de flujo en el conducto A es el área transversal del conducto q es el caudal lateral en el conducto h es el nivel del agua en el conducto Sf es el pendiente de fricción del conducto Wf es la fuerza del viento en el conducto x es la distancia longitudinal entre dos secciones t es el tiempo de cálculo

Es importante aclarar que las ecuaciones de Saint Venant para continuidad Ecuación [\(24\)](#page-41-3) y para Momentum lineal ecuación [\(50\),](#page-48-0) son las ecuaciones que se utilizan para el flujo unidimensional no permanente para canales abiertos.

#### *[2.4.9 Sumideros](#page-4-3)*

Son estructuras cuya función es la captación de la escorrentía superficial, que permiten ser diseñadas en forma lateral o transversal al sentido del flujo. Estas se localizan en las vías vehiculares o peatonales y deben ser ubicadas y dimensionadas estratégicamente por medio de cajas o cámaras que suelen estar conectadas a la red de alcantarillado.

**2.4.9.1 Consideraciones para su proyección.** Los sumideros deben ubicarse en los cruces de las vías para que intercepten las aguas antes de las zonas de tránsito de los peatones y en los puntos bajos o intermedios. Los criterios para su ubicación son los siguientes:

Puntos bajos y depreciación de las calzadas

Reducción de pendiente longitudinal de las calles

Antes de puentes y terraplenes

Preferiblemente antes de los cruces de las calles y pasos peatonales

Captación de sedimentos

**2.4.9.2 Capacidad de captación de los sumideros.** La capacidad de captación se define como la cantidad de caudal que es interceptado por el sumidero. La fórmula de caudal desviado se muestra a continuación.

$$
Q_b = Q_n - Q_1 \tag{51}
$$

Donde,

Qb es el caudal desviado en  $(m^3/s)$ , Qn es el caudal total sobre la cuneta en  $(m^3/s)$  y Qi es la capacidad de intercepción del sumidero.

Para el cálculo de la sección trasversal de la cuneta, este se encuentra en función de las características geométricas y en particular del caudal sobre la misma, como se muestra en la siguiente ecuación

$$
y = (nQ)^{\frac{3}{8}} \left(\frac{2S_x}{S^{\frac{3}{10}}}\right)^{\frac{5}{8}} \left(1 + \sqrt{1 + \left(\frac{1}{S_x}\right)^2}\right)^{\frac{1}{4}}
$$
(52)

Donde,

- y = Profundidad del agua en la orilla de la sección transversal de la cuneta (m).
- $Q =$  Caudal de agua en la cuneta (m3 /s).
- $n =$  Coeficiente de rugosidad de Manning (s/m1/3).
- $S_x$  = Pendiente transversal de la sección de flujo (m/m).
- $S =$  Pendiente longitudinal de la sección de flujo (m/m).

Para el cálculo del ancho superficial de la cuneta esta relacionado con la siguiente ecuación

$$
T = \frac{y}{S_x} \tag{53}
$$

En donde,

 $T =$  Ancho de la superficie libre en la sección (m).

y = Profundidad del agua en la orilla de la sección transversal de la cuneta (m).

 $S_x$  = Pendiente transversal de la sección de flujo (m/m).

**2.4.9.3 Parámetros de diseño.** Para realizar el diseño de los sumideros, es importante tener en cuenta dos aspectos: el dimensionamiento del área efectiva de captación y el dimensionamiento de los conductos que conectan estas estructuras con la red de alcantarillado.

Para el dimensionamiento de los conductos, el diseño se debe hacer igual al de cualquier tubería del sistema de alcantarillado, teniendo en cuenta que deben tener un diámetro mínimo de 250 mm, una pendiente mínima de 2% y su longitud no debe ser mayor a 15 m.

A continuación, se muestran los datos de entrada para realizar un diseño del área de captación.

Características del pavimento: rugosidad, sección transversal y geometría longitudinal. Datos de la lluvia de diseño: intensidad, duración y frecuencia de la tormenta de diseño. Pendiente longitudinal: lugares donde existan cambios en la pendiente longitudinal. Características del sumidero: tipo, tamaño y configuración.

Caudales adicionales: caudales discretos en aquellos lugares donde existan caudales adicionales puntuales.

Para que el diseño sea optimo la configuración de las estructuras de captación drenen adecuadamente una sección del pavimento con un costo mínimo. Por lo tanto, los objetivos del diseño son lo que se presentan a continuación.

Minimización del costo del sumidero, el cual incluye el material, los costos de construcción y los costos de mantenimiento.

Sujeción a las leyes físicas que gobiernan la hidráulica del drenaje urbano y las restricciones que existen sobre el ancho máximo de la lámina de agua permisible sobre el pavimento (Reglamento Técnico del Sector de Agua Potable y Saneamiento Básico [RAS], 2016).

## *[2.4.10 Método semi-analítico para la solución de las](#page-4-4) ecuaciones de Saint-Venant.*

La simulación del flujo no permanente se puede realizar por medio de la solución de las ecuaciones de Saint-Venant para canales de sección rectangular. En este artículo se hace una propuesta un método semi-analítico para llevar a cabo este tipo de simulación; parte de la transformación del sistema de ecuaciones diferenciales parciales a un sistema de ecuaciones diferenciales ordinarias, que puede integrarse analíticamente considerando una velocidad constante entre y durante pequeños pasos espaciales y temporales. Lo anterior da como resultado un sistema de ecuaciones cuyos puntos comunes pueden resolverse mediante funciones de correlación. Este trabajo incluye la posibilidad de presentar diferentes condiciones de contorno al utilizar el método propuesto.

Las ecuaciones que describen el flujo transitorio unidimensional a superficie libre, se conocen como ecuaciones de Saint-Venant y en su forma no conservativa se expresan de la manera siguiente:

# **2.4.10.1 Ecuación de continuidad**

$$
\frac{\partial A}{\partial t} + u \frac{\partial A}{\partial x} + A \frac{\partial u}{\partial x} = q \tag{54}
$$

## **2.4.10.2 Ecuación de cantidad de movimiento**

$$
\frac{\partial A}{\partial t} + g \frac{\partial h}{\partial x} + u \frac{\partial u}{\partial x} = g(So - Sf) - \frac{qu}{A}
$$
 (55)

**2.4.10.3 Tirante crítico aguas abajo:** Esta situación es muy común en canales de pendiente suave (flujo subcrítico) que descargan a una rápida o caída libre. En esta frontera se debe cumplir con la condición de sección de control crítica.

Si por Otra parte con el algoritmo general de cálculo es factible conocer para el tiempo de interés el valor de en el extremo final del canal con la expresión.

$$
w_n^+ = a_i^+ + b_i^+(L - X_i^+), \quad X_i^+ \le L \le X_{i+1}^+ \tag{56}
$$

**2.4.10.4 Variación del gasto de aportación en un canal trabajando a flujo subcrítico:** Esta condición se presenta comúnmente en canales en que se debe transitar un hidrograma, lo

cual sucede en la práctica continuamente en ríos y canales de riego. En esta frontera se conoce la relación gasto (Qo)-tiempo, y adicionalmente se deberá satisfacer la ecuación de continuidad. Operando algebraicamente, la expresión se puede expresar en la forma

$$
w_o^{+3} - w_o^{+2} w_o^- - w_o^+ w_o^{-2} = \frac{32gQo}{b} - w_o^{-3}
$$
 (57)

Ecuación en la cual es la incógnita, ya que los demás términos son conocidos. Se dice que es Wo-conocida, ya que se puede evaluar con la expresión

$$
w_0^- = a_i^- + b_i^-(0 - X_i^-), \quad X_i^+ \le L \le X_{i+1}^+ \tag{58}
$$

En conclusión, se puede indicar que el cálculo en esta frontera se lleva a cabo determinando con auxilio de la relación y posteriormente al solucionar numéricamente la ecuación, para lo o el de Newton-Rapshon. (García Villanueva, 1989)

Si se desea más información relacionada con el método mencionado anteriormente se puede consultar el artículo: "Método semi-analítico para la solución de las ecuaciones de Saint-Venant" del Ingeniero Nahun Hamed Garcia del Instituto Mexicano de Tecnología del Agua, CNA.

## **[2.5 Marco Legal](#page-4-5)**

## *[2.5.1 Reglamento técnico del sector de agua potable y saneamiento básico \(RAS, 2000\).](#page-4-6)*

El presente reglamento brinda recomendaciones mínimas que se deben tener en cuenta para la formulación, el diseño, construcción, desarrollo, operación y mantenimiento de los

sistemas de alcantarillado, acueducto, y aseo con el fin de que se garantice una infraestructura que sea capaz de prestar un servicio de buena calidad. (Reglamento Técnico del Sector de Agua Potable y Saneamiento Básico [RAS], 2016).

#### *[2.5.2 Resolución No. 0330 de 08 de junio](#page-4-7) de 2017.*

En esta resolución se adopta el reglamento técnico para el sector Agua Potable y Saneamiento Básico (RAS) y cuyo fin es derogar las resoluciones 1096 de 2000, 0424 de 2001, 0668 de 2003, 1459 de 2005 y 2320 de 2009. (Ministerio de Vivienda, Ciudad y Territorio, Resolución 0330, 2017).

#### *[2.5.3 Resolución No. 0650 de 02 de octubre de 2017](#page-4-8)*

Cuyo fin es adicionar un artículo transitorio a la resolución 0330 de 08 de junio de 2017. (Ministerio de Vivienda, Ciudad y Territorio, Resolución 0650, 2017).

## *[2.5.4 Resolución 0844 de 08 de noviembre de 2018](#page-4-9)*

Por la cual se establecen los requisitos técnicos establecidos para los proyectos de abastecimiento básico de agua y saneamiento en zonas rurales se ejecutan en el marco de los distintos planes identificados en el capítulo 1, del Título 7, parte 3, del libro 2 del Decreto 1077 de 2015.

Este reglamento técnico facilita la planificación y el diseño de soluciones de infraestructura colectivas e individuales, adaptadas a las condiciones específicas de cada comunidad, asegurando la participación de la ciudadanía en todas las fases del proyecto. (Ministerio de Vivienda, Ciudad y Territorio, Resolución 0844, 2018).

#### *2.5.5 Resolución 919 de 2011 Ministerio de [Ambiente, Vivienda y Desarrollo Territorial](#page-4-10)*

Establecer lineamientos y directrices de política industrial, incluyendo la definición de objetivos de continuidad, alcance y calidad para la prestación de los servicios de agua, saneamiento y saneamiento, e indicadores y criterios específicos y estrategias para el seguimiento de los recursos del Sistema Común Participativo para el sector de agua potable y saneamiento básico. (Ministerio de Vivienda, Ciudad y Territorio, Resolución 919, 2011).

#### *[2.5.6 Resolución 291 de 2018 Ministerio de Vivienda, Ciudad y Territorio](#page-4-11)*

Define que el término reporta información para un único Sistema de Información, relacionado con el proceso de certificación para administrar los recursos del Sistema Común para la participación de saneamiento básico y agua potable y para asegurar la prestación de los servicios de agua potable y saneamiento básico, con vigencia a partir de 2017, vencerá el 15 de mayo de 2018. (Ministerio de Vivienda, Ciudad y Territorio, Resolución 291, 2018).

#### *[2.5.7 Resolución 1010 de 2021 Ministerio de Vivienda, Ciudad y Territorio](#page-4-12)*

La presente resolución identifica indicadores y estrategias específicas para monitorear el uso y la implementación de los recursos del Sistema Común de Participación en agua potable y saneamiento básico por parte de las ciudades, distritos y departamentos de gestión central, y establece lineamientos para desarrollar metas de cobertura, calidad, continuidad y asegurar el acceso a los mismos. Agua Potable y Saneamiento Básico deben ser identificados en el plan planes de desarrollo de las entidades territoriales (Ministerio de Vivienda, Ciudad y Territorio, Resolución 1010, 2021).

### *[2.5.8 Licencias de software, la ley 603 de 2000.](#page-4-13)*

Esta ley es la que se encarga de exigir a las empresas, compañías e instituciones que requieran el uso de programas en sus equipos de hardware el estado de cumplimento de las normas sobre propiedad intelectual y derechos de autor con el fin de disminuir la piratería en Colombia y proteger la propiedad intelectual. (Softimiza, Ley 603, 2000)

#### **[Capítulo 3. Diseño metodológico](#page-4-14)**

### **[3.1 Tipo de investigación](#page-4-15)**

El tipo de investigación que se desarrolla en este proyecto con lo que corresponde al diseño es aplicada, puesto que busca convertir el conocimiento puro o adquirido en conocimiento práctico para la sociedad centrándose en el estudio, consolidación y utilización de este para su aplicación en la vida real. Esta investigación también es de tipo cuantitativo, porque abarca la recolección, análisis y estudio de datos numéricos.

## **[3.2 Población y muestra](#page-4-16)**

#### *[3.2.1 Población](#page-4-17)*

Para el desarrollo del presente proyecto no aplica la selección de una población, puesto que no está basado en un tipo de investigación experimental y por ende está enfocada al uso de un aplicativo asociando la programación con las investigaciones realizadas.

# *[3.2.2 Muestra](#page-4-18)*

En el presente proyecto de investigación no hay una población determinada, por ende, se tomará como muestra el aplicativo para el diseño de sistemas de alcantarillado pluvial considerando flujo no permanente

#### **[4. Resultados](#page-4-19)**

**4.1 Identificar las variables que [involucran el sistema de alcantarillado pluvial a través del](#page-4-20)  [estado del arte para fomentar el aplicativo.](#page-4-20)**

En este texto se tratarán temas relacionados con el diseño de sistemas de alcantarillado pluvial teniendo como consideración el flujo no permanente. Con esto en mente, se quiere investigar sobre el desarrollo de las ecuaciones Saint Venant y su influencia en el estudio del flujo no permanente en los sistemas de alcantarillado, que para este caso se delimita al alcantarillado pluvial. Para la realización de este se muestran temáticas y avances en esta parte de la ingeniería, las cuales se hablará sobre cada de una de ellas durante el desarrollo del presente apartado.

En total se encontraron 3 documentos relacionados con el tema de investigación. Estos textos pueden ser agrupados, con base en las características de cada documento, según las siguientes temáticas: el desarrollo e importancia de las ecuaciones proporcionadas por el físico matemático Jean Claude B. Saint-Venant y la aplicación que estas ecuaciones han tenido a través de herramientas tecnológicas que permiten realizar dichos análisis en la actualidad para los sistemas de alcantarillados.

En primera instancia el tema que se tratará a continuación se relaciona con el comportamiento de las ecuaciones de Saint-Venant en 1D y aproximaciones para diferentes condiciones en régimen permanente y variable, el cual en este se buscaba evaluar el comportamiento de la ecuación de Saint-Venant en condiciones de régimen variable y

permanente, bajo diferentes escenarios, modificando las condiciones de frontera para las condiciones de nivel de la cuenca, de pendiente subcrítico y de profundidad crítica aguas abajo, y de pendiente supercrítico y de profundidad normal aguas abajo.

La metodología aplicada en este artículo de investigación se centra principalmente en la onda cinemática y dinámica; la onda cinemática asume el papel preponderante al viajar a velocidades más bajas que en comparación con la onda dinámica que viaja a velocidades altas. Además, la onda cinemática, demuestra ser un método más simple debido a su estructura y representatividad para sus modelaciones. En relación con las ecuaciones de Saint Venant para la onda cinemática esta presenta dos ecuaciones, una de ella es la ecuación de momentum y otra de continuidad, las cuales son ecuaciones diferenciales parciales que se solucionan por medio de métodos numéricos directos como lo es la solución por diferencias finitas.

Al realizar la metodología planteada anteriormente, se obtiene como resultados el tránsito del hidrograma de caudales y del limnigrama de profundidades a lo largo del canal teniendo en cuenta las condiciones iniciales y finales, esto se obtuvo para cada uno de los casos planteados los cuales estaban relacionados con el flujo horizontal, subcrítico y supercrítico. De los cuales es importante resaltar que para los casos mencionados la simulación se llevó a cabo con el modelo de onda dinámica.

Con base en la literatura encontrada, es posible establecer que para el estudio de este tema es importante tener presente que el modelo de onda dinámica es aplicable a todos los casos a menos que se pueda demostrar que las aproximaciones de la onda cinemática pueden

representar el flujo de manera adecuada. También es importante resaltar que las ecuaciones de momentum lineal y de continuidad las cuales pertenecen a las ecuaciones de Saint Venant son aplicables si en las condiciones existe una pendiente menor al 10% y/o pendientes pronunciadas ya que para estas se usa el método de onda cinemática, mientras que para pendientes inferiores al 0.05% (terrenos planos) se hace uso de la onda dinámica. Otra condición que se debe resaltar de este artículo es la importancia de la evaluación y modelación del comportamiento del flujo para la ingeniería hidráulica, ya que se debe ajustar a las situaciones reales que se encuentran en campo y de esta manera simular una situación cercana a la presentada en la realidad.

Para el diseño de sistemas de alcantarillado pluvial considerando flujo no permanente debemos tener en consideración los diferentes requerimientos proporcionados por el Reglamento Técnico del Sector de Agua Potable y Saneamiento Básico (RAS) en el titulo D que relaciona los sistemas de recolección y evacuación de aguas residuales domésticas y aguas lluvias. Con el fin de llevar a cabo un buen análisis del flujo no permanente, se deben tener en cuenta las siguientes restricciones:

1. Se debe suponer que en el sistema de alcantarillado el flujo es unidimensional. Esto quiere decir que las variaciones de velocidad tanto en la dirección vertical como a lo ancho del conducto deben ser pequeñas y que no existan corrientes secundarias importantes. Esto último implica que dentro del tramo no deben existir cambios forzados de dirección del conducto ni existencia de zonas de flujo muertas.

2. Como el flujo es unidimensional, la superficie del flujo debe permanecer horizontal en sentido perpendicular a las líneas de corriente, es decir a lo ancho del conducto.

3. La pendiente del fondo de cada uno de los ductos debe ser baja (S menor que el 10%) de tal forma que la distribución de presiones sea hidrostática en la sección transversal del ducto. En caso contrario, se debe incluir el término de corrección de distribución de presiones en las ecuaciones de conservación de momentum de Saint Venant, como se muestra a continuación:

<span id="page-62-0"></span>
$$
p = \rho g y \cos^2(\theta) \tag{59}
$$

4. El flujo debe variar gradualmente de tal forma que no existan aceleraciones verticales importantes que afecten la distribución de presiones. Ésta debe seguir siendo hidrostática en el caso de ductos de baja pendiente, o debe incluir el término de corrección de presiones mostrado en la ecuación [\(59\)](#page-62-0) para casos contrarios.

5. El eje longitudinal del conducto, es decir la dirección principal del flujo, debe ser aproximadamente recto.

6. El flujo debe ser de fase única, es decir, no puede haber introducción importante de aire al sistema.

7. Las longitudes de onda deben ser grandes comparadas con las profundidades de flujo en los ductos. De esta forma se asegura que en todas partes el flujo sea paralelo al

fondo, es decir, la aceleración vertical puede ser despreciable y se puede adoptar la condición de presión hidrostática a lo largo de la vertical. En el caso de ductos con altas pendientes, la variación de la presión debe seguir siendo aquella que incluya la corrección por alta pendiente.

8. El programa utilizado para el caso del flujo no permanente debe tener la posibilidad de incluir pérdidas menores, tanto al final de cada uno de los ductos como a lo largo de estos.

9. En todos los casos, para propósitos de cálculo se deben utilizar los diámetros internos reales de las tuberías, así como las dimensiones internas reales de ductos con secciones transversales diferentes a la sección circular.

10. El programa de análisis de flujo no permanente debe permitir casos de aumento de caudal por entrada de agua al sistema de alcantarillado o pérdidas de caudal las cuales pueden ocurrir específicamente en los aliviaderos en alcantarillados combinados.

Así mismo, el reglamento nos muestra las ecuaciones de Saint Venant que se deben tener en cuenta para la realización del cálculo del flujo no permanente en sistemas de alcantarillados, las cuales se presentan a continuación

## *[4.1.1 Ecuación de conservación de la masa](#page-4-21)*

$$
\frac{\partial Q}{\partial x} + \frac{\partial A}{\partial t} - q = 0 \tag{60}
$$

donde:

- $Q =$  Caudal de flujo en el conducto (m3/s).
- $A = \text{Área mojada transversal del conducto (m2).}$
- $q =$ Caudal lateral en el conducto (m2/s).
- $x=$  Distancia longitudinal entre dos secciones (m).
- $t$ = Tiempo de cálculo (s).

# *[4.1.2 Ecuación de conservación del momentum lineal](#page-4-22)*

$$
\frac{\partial Q}{\partial t} + \frac{\partial \left(\frac{\beta Q^2}{A}\right)}{\partial x} + gA \left(\frac{\partial h}{\partial x} + S_f + S_m\right) - \beta q v_x = 0 \tag{61}
$$

donde:

- $Q =$  Caudal de flujo en el conducto (m3/s).
- $A = \text{Área mojada transversal del conducto (m2).}$
- $q =$  Caudal lateral en el conducto (m2/s).
- $x =$  Distancia longitudinal entre dos secciones (m).
- $t =$  Tiempo de cálculo (s).
- $g$ = Aceleración de la gravedad (m/s2).
- $y=$  Profundidad del agua en el conducto (m).
- $S_f$  Pendiente de fricción (m/m).
- $S_e$  Pendiente de pérdidas menores (m/m).

 $V_r$  Velocidad en la dirección del flujo (m/s).

 $\beta$ = Coeficiente de Boussinesq (no uniformidad en la distribución de velocidad en la sección transversal del conducto). (Reglamento técnico del sector de Agua Potable y Saneamiento Básico, RAS , 2016)

En relación con el presente proyecto el tema que se tratará a continuación se refiere a la realización de un diagnóstico y diseño del drenaje urbano considerando el flujo no permanente en Caso Cajabamba, Perú, el objetivo principal del mismo es diagnosticar el estado actual del drenaje urbano y diseñar una propuesta factible para mitigar las inundaciones frecuentes que se presentan en la ciudad de Cajabamba (Perú) mediante la aplicación del modelo SWMM 5.1.

La metodología aplicada en el artículo de investigación mencionada en el párrafo anterior, consistía en una correcta aplicación en el programa de SWMM 5.1, en el cual se tenía en cuenta información recolectada, que anteriormente había sido clasificada, evaluada, procesada y analizada de forma meteorológica y topográfica con el cual se obtenía información sobre el catastro urbano, usos de suelo, redes de agua y alcantarillado de la cuidad de Cajabamba. Dicha información fue obtenida a través de visitas de campo en diferentes temporadas de lluvias intensas para una mejor aplicación y determinación de los parámetros utilizados.

Los resultados de dicha investigación consistían en presentar una alternativa de solución que cumpliera con los criterios de diseño, en el cual se desarrolló en una propuesta de un drenaje urbano que consistía en 35 estructuras de captación, 41 pozos de visita y 2.891 m de colectores

distribuido en 8 redes independientes. La cual fue simulada en el programa de SWMM 5.1 para un periodo de retorno de 25 años.

Con base en la literatura encontrada, es posible establecer que para el estudio de este tema es importante tener presente que al realizar un estudio de drenaje urbano considerando el flujo no permanente, se obtienen resultados físicamente más correctos, específicamente en temas relacionados con la atenuación de caudales punta, efectos de reflujo y efectos dinámicos del flujo los cuales dan una interpretación más aproximada a la realidad y dado a la complejidad de este es necesario la utilización de un programa que nos facilite el análisis del mismo.

Así mismo mediante la propuesta de drenaje brindada se logró identificar 8 sectores críticos por medio del programa de SWMM 5.1, lo que demuestra que el drenaje actual es insuficiente y que mediante la realización de 8 redes independientes se obtiene resolver la problemática de inundación, esto gracias a los datos brindados por el aplicativo. Y que con la ayuda y utilización de herramientas tecnológicas como la mencionada anteriormente se pueden hacer este tipo de análisis y conclusiones. (Yana Galarza, 2018)

Finalmente, como se recalca con anterioridad el uso de herramientas tecnológicas como programas o aplicativos son de gran importancia para desarrollo y análisis de los sistemas de alcantarillado pluvial. Es por eso que el Reglamento Técnico del Sector de Agua Potable y Saneamiento Básico en el titulo D nos menciona en lo siguiente:

En caso de que alguno de los ductos que forman parte de la red de alcantarillado objeto del diseño tenga un diámetro mayor a 900 mm, el diseño debe incluir el análisis de flujo no permanente mediante el uso de un programa basado en la solución de las ecuaciones de Saint–Venant. El análisis de flujo no permanente tiene por objeto obtener un mejor conocimiento del comportamiento hidráulico del sistema en redes de alcantarillado extensas y con diámetros grandes; para estos casos, la aproximación del flujo gradualmente variado puede invalidarse porque no se tienen en cuenta los términos de almacenamiento temporal en los tramos en que se divide la red. (Reglamento técnico del sector de Agua Potable y Saneamiento Básico, RAS , 2016).

De la información obtenida a partir de los textos consultados se utilizarán los aspectos relacionados con el estudio y utilización de las ecuaciones de Saint Venant, el cual aplica para flujos no permanentes, además, el presente proyecto de investigación busca proporcionar un aplicativo que mediante Excel logre realizar el diseño de sistemas de alcantarillados para flujos no permanentes, ya que como se logra observar anteriormente es de gran importancia la utilización de dichos conceptos para lograr dar solución a las problemáticas que se presenten en nuestro entorno y que tal y como lo demuestra el Reglamento Técnico del Sector de Agua Potable y Saneamiento Básico (RAS) es indispensable la inclusión del análisis de flujo no permanente mediante el uso de un programa basado en la solución de las ecuaciones de Saint– Venant, para que de esta manera se obtenga un mejor conocimiento del comportamiento hidráulico.

Adicionalmente, se identificó que existen vacíos en la literatura relacionados con el desarrollo, implementación y aplicación de las ecuaciones de Saint Venant en relación con la ingeniería hidráulica. Además, es importante señalar que se encuentra poca información sobre el diseño de alcantarillado pluvial considerando flujo no permanente puesto que el método más utilizado y enseñado en la actualidad consiste en el método racional y según lo mostrado en el presente proyecto es de gran importancia que a la hora de diseñar tengamos en cuenta las condiciones más próximas a la realidad y así obtener resultados con mayor precisión y que puedan dar solución a las problemáticas de nuestra región. Así pues, esta investigación pretende aportar un aplicativo con lenguaje de programación de Visual Basic por medio de Excel que abarque diseños de sistemas de alcantarillados pluviales considerando flujos no permanentes.

# **[4.2 Construir el aplicativo para el diseño de sistemas de alcantarillado pluvial considerando](#page-5-0)  [flujo no permanente.](#page-5-0)**

El aplicativo para el diseño de sistemas de alcantarillado pluvial con flujo no permanente fue programado mediante el lenguaje de programación de Visual Basic a través de Excel, de esta manera se logró crear una herramienta con la cual se realizan cálculos relacionados con el diseño de alcantarillado pluvial considerando flujo no permanente incluyendo las temáticas como la ecuación de la intensidad, curvas IDF, tiempo de concentración, hidrograma, ecuaciones de Saint Venant para posteriormente diseñar y analizar los resultados arrojados por el aplicativo. Para la realización del mismo se utilizaron diferentes códigos donde se generaron diversos botones los cuales facilitan el manejo de programa de una forma dinámica y sencilla, (Ver **[Figura 5](#page-69-0)** ).

# <span id="page-69-0"></span>**[Figura 5](#page-7-3)**

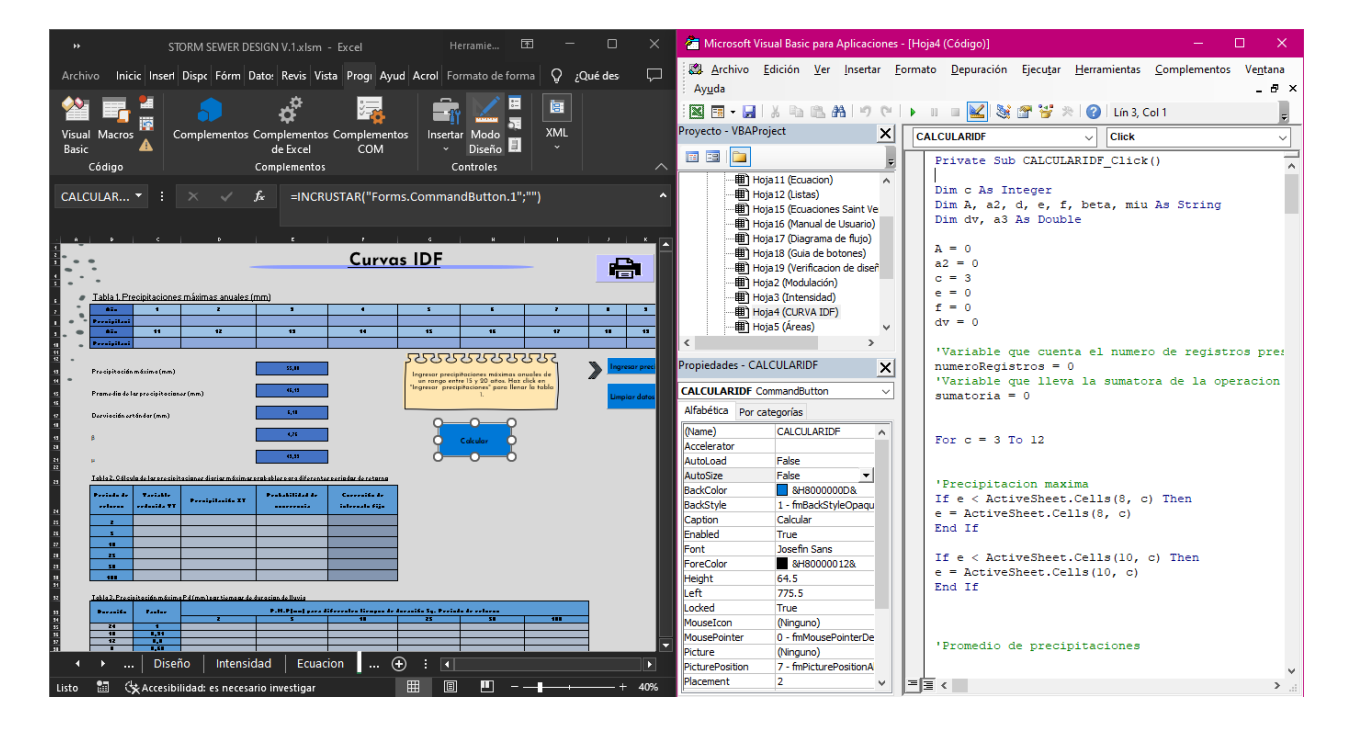

#### *Lenguaje Visual Basic por medio de Excel*

*Nota*: la figura muestra un módulo (Curvas IDF) que se encuentra dentro del aplicativo junto con su respectiva programación. (Autoras, 2022)

# *[4.2.1 Alcances](#page-5-1)*

El aplicativo Storm Sewer Desing V.1 presenta una interfaz dinámica, agradable y sencilla, haciendo que el usuario pueda comprender fácilmente el manejo de la herramienta tecnológica, puesto que los botones que se implementaron en esta son los que comúnmente están presentes el cualquier aplicativo o equipo tecnológico. El aplicativo tiene un alcance para realizar cálculos relacionados con el diseño de alcantarillado pluvial considerando flujo no permanente, con la cual se relacionan las temáticas como la ecuación de la intensidad, curvas

IDF, tiempo de concentración, hidrograma con su respectiva gráfica y ecuaciones de Saint Venant para posteriormente diseñar y analizar los resultados arrojados por el aplicativo mediante verificaciones siguiendo los lineamientos de la normativa vigente. Además, es de gran importancia resaltar que todos los procedimientos que se relacionan con anterioridad, se logran realizar en un tiempo corto y sin presencia de errores que comúnmente se comenten a la hora de diseñar los sistemas de alcantarillados.

Aunado a lo anterior, el aplicativo puede guardar o realizar impresiones en la mayoría de los módulos presentes con el fin de brindarle al usuario un mejor servicio y pueda obtener resultados rápidos y organizados.

#### *4.2.2 [Limitaciones](#page-5-2)*

En este apartado se especifican las limitaciones que tiene la versión 1 del aplicativo Storm Sewer Desing, esto, con el fin de que el usuario tenga una mejor experiencia a la hora de utilizar el aplicativo y que este pueda realizar un análisis adecuado y obtener resultados correctos. Aunado a lo anterior, a continuación, se muestran las limitaciones que se deben tener en cuenta antes de la realización de un proyecto en el aplicativo desarrollado.

- El aplicativo solo obedece a las unidades especificadas en los módulos que lo conforman.
- La versión 1 del aplicativo Storm Sewer Desing está capacitado para el diseño de un tramo de estudio en condición inicial.
- En el aplicativo se puede realizar diseños de alcantarillado pluvial considerando flujo no permanente con materiales relacionados con el concreto y para pendientes inferiores al  $1\%$ .
- Se debe tener en cuenta que el aplicativo trabaja únicamente en condición de flujo libre.
- Se pueden realizar diseños de alcantarillado pluvial considerando flujo no permanente para alcantarillados con sección transversal rectangular.

## *4.2.3 Diseño de los módulos [del aplicativo Storm Sewer Design V. 1](#page-5-3)*

En este apartado, se mostrarán los módulos que conforman el aplicativo objeto del presente proyecto de investigación, que tal y como se dijo con anterioridad, este presenta una interfaz sencilla y de fácil entendimiento para el usuario puesto que tiene un orden lógico guiado a través de los botones de ayuda disponible en cada uno de los módulos del aplicativo. Durante el desarrollo del mismo, se tuvo en cuenta que este llevara a cabo los cálculos relacionados con el diseño de alcantarillado pluvial considerando flujo no permanente. Inicialmente, el aplicativo es capaz de abarcar y desarrollar correctamente temas como el cálculo de la intensidad mediante el desarrollo de la ecuación, es importante mencionar que el método desarrollado para hallar la ecuación de la intensidad por medio de las curvas IDF es el método conocido como método de Gumbel que sirve para predecir el comportamiento de la precipitación sobre una cuenca en particular. (Ver **[Figura 6](#page-72-0)** ).

Este módulo reconoce la siguiente nomenclatura y unidades de ingreso:

• Periodo de retorno: años
- Tiempo de concentración: minutos
- Precipitaciones máximas anuales: milímetros

*Módulo de intensidad* 

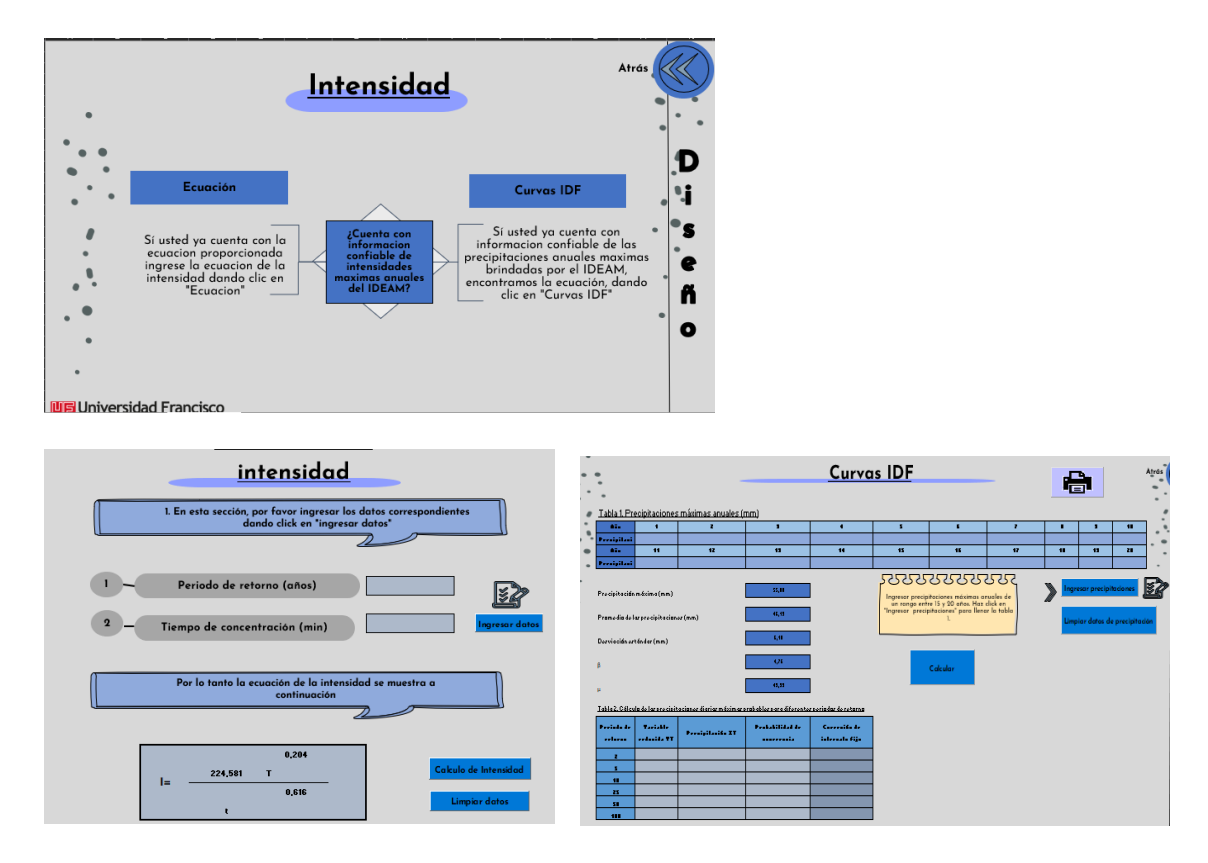

*Nota:* la figura muestra un módulo (Intensidad) en donde se le permite al usuario elegir una de las dos opciones para encontrar el valor de intensidad correspondiente al proyecto que se esté ejecutando. (Autoras, 2022).

Seguidamente, se presenta la interfaz llamada "áreas", la cual es capaz de realizar el cálculo de las áreas ingresadas con su respectivo coeficiente de escorrentía por medio del código de programación hecho previamente en Visual Basic (Ver [Figura 7](#page-73-0) )

Este módulo reconoce la siguiente nomenclatura y unidades de ingreso:

• Áreas del proyecto: Hectáreas (Ha)

#### <span id="page-73-0"></span>**[Figura 7](#page-7-1)**

*Módulo de áreas* 

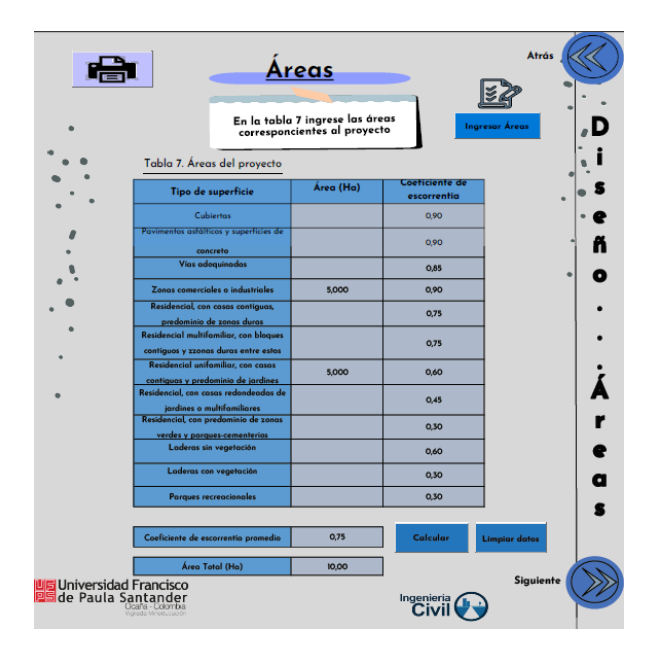

*Nota*: la figura muestra el módulo "Áreas" que se encuentra dentro del aplicativo, el cual permite realizar el cálculo del coeficiente de escorrentía promedio de las áreas ingresadas por medio de la ventana emergente diseñada. (Autoras, 2022)

De igual manera, el aplicativo presenta un módulo para el cálculo del tiempo de concentración lo que la hace una variable indispensable a la hora de diseñar un sistema de alcantarillado pluvial, la interfaz y los módulos relaciones se pueden observar en la **[Figura 8](#page-74-0)** . Es de gran importancia aclarar que dentro de la versión 1 del aplicativo Storm Sewer Desing, se puede diseñar sistemas de alcantarillados en lo que se considere un solo tramo de estudio y que este sea específicamente un tramo inicial. Aunado a lo anterior, la opción "No" que se muestra

en la interfaz se encuentra en etapa de construcción y por ende no esta disponible en la actual versión y se espera que más adelante en una versión mejorada del mismo, este apartado se pueda desarrollar a cabalidad.

Este módulo reconoce la siguiente nomenclatura y unidades de ingreso:

Periodo de retorno: Años

#### <span id="page-74-0"></span>**[Figura 8](#page-7-2)**

*Módulo correspondiente al Tiempo de concentración* 

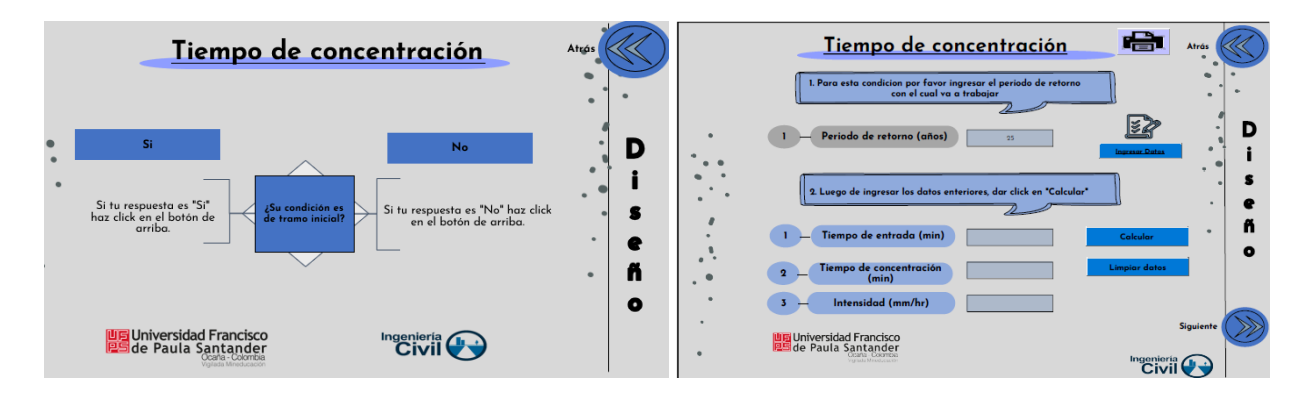

*Nota:* la figura muestra el módulo "Tiempo de concentración" que se encuentra dentro del aplicativo. (Autoras, 2022)

Aunado a lo anterior y cumpliendo con los objetivos del presente proyecto de investigación, en la **[Figura 9](#page-75-0)** se puede observar el módulo desarrollado para el cálculo del hidrograma en donde además se puede percibir la gráfica y realizar un análisis del comportamiento del flujo al proyecto que se esté ejecutado.

Este módulo reconoce la siguiente nomenclatura y unidades de ingreso:

• Duración de precipitación neta: horas

#### <span id="page-75-0"></span>*Módulo de hidrograma*

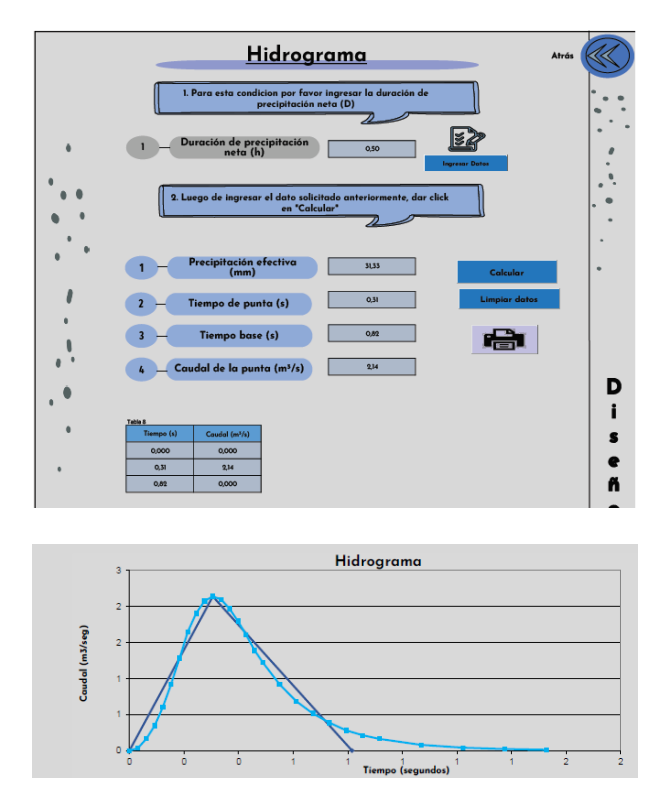

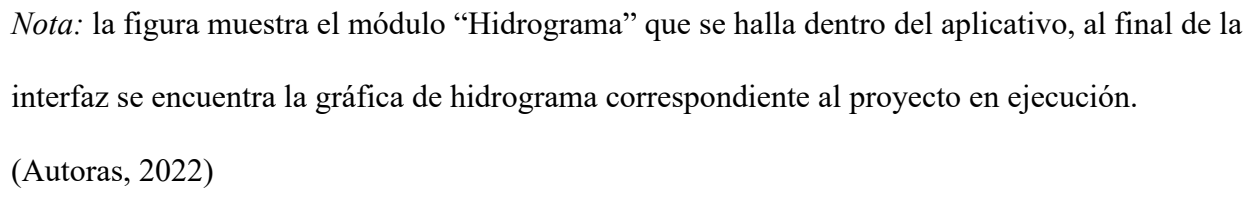

El desarrollo de las ecuaciones de Saint Venant, en sin duda una de las partes fundamentales del presente proyecto de investigación, ya que, gracias a este, se pueden realizar diseños de alcantarillado pluvial considerando el flujo no permanente. Para el desarrollo de estas ecuaciones, fue necesario recurrir a un método semi-analítico que realiza la simulación del flujo transitorio que se presenta en canales de sección rectangular; la interfaz destinada al desarrollo de estas ecuaciones se puede observar en la **[Figura 10](#page-76-0)** .

#### <span id="page-76-0"></span>*Módulo ecuación de Saint Venant*

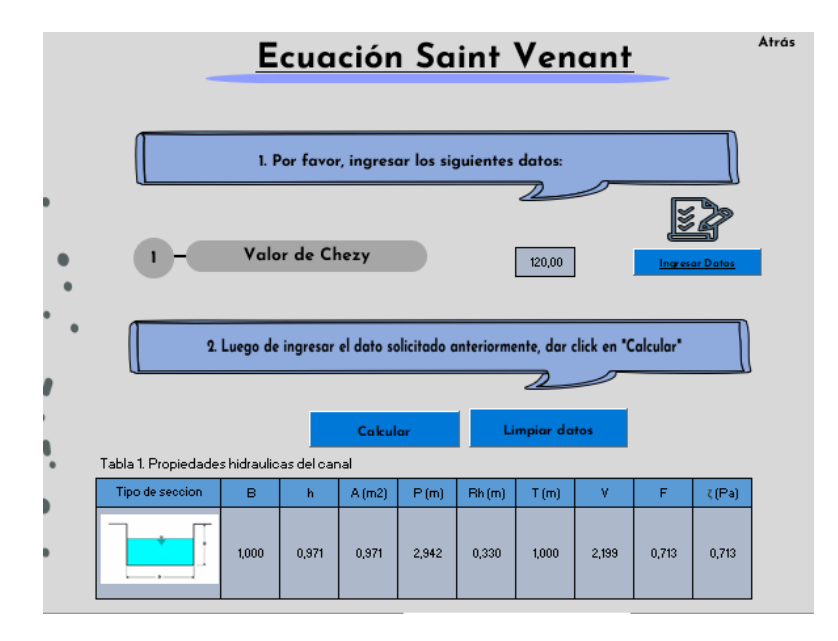

*Nota*: la figura muestra el módulo "Ecuación Saint Venant" que se encuentra dentro del aplicativo, en donde al final del mismo, se puede observar las propiedades hidráulicas del canal acorde con el análisis por medio de las ecuaciones. (Autoras, 2022)

Finalmente, el aplicativo Storm Sewer Desing V.1 realiza un análisis de los resultados mostrados en el módulo "Ecuaciones Saint Venant" en la que se evalúa la velocidad en la que se mueve el flujo, el flujo presente en el canal y el esfuerzo cortante del mismo. (Ver **[Figura 11](#page-77-0)** ).

#### <span id="page-77-0"></span>*Módulo verificaciones del diseño*

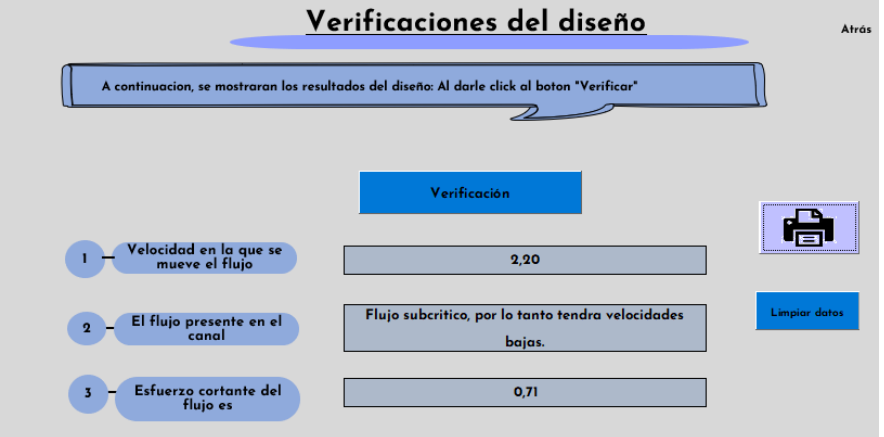

*Nota:* la figura muestra el módulo "Verificaciones del diseño" que se encuentra dentro del aplicativo, en donde al final del mismo, se puede observar las propiedades hidráulicas del canal acorde con el análisis por medio de las ecuaciones. (Autoras, 2022)

**[4.3 Crear un manual de usuario para estudiantes y profesionales en el área de saneamiento](#page-5-0) [básico que oriente el uso del aplicativo.](#page-5-0)**

La creación del manual de usuario para estudiantes y profesionales en el área de saneamiento básico para el uso del aplicativo en Excel, es una herramienta de apoyo la cual está conformada por una serie de pautas que se encuentran enumeradas en un orden lógico para la correcta utilización del aplicativo, este presenta además un paso a paso apoyado con texto e imágenes ilustrativas que muestran el funcionamiento de cada uno de los botones del aplicativo y su correcto uso. El correspondiente manual se puede evidenciar en el "**Apéndice (A)**"

#### **[5. Conclusiones](#page-5-1)**

El estado del arte es un método que ayuda a aclarar los conceptos, puesto que la misma permite abordar las explicaciones en la investigación, es por eso, que a través de esta se lograron identificar las variables que involucran el sistema de alcantarillado pluvial, los alcances que esta ha tenido y la influencia en el momento de la resolución de problemas en el campo de la ingeniería civil. Además, gracias al desarrollo del mismo y a la literatura encontrada se resalta la importancia de la evaluación y modelación del comportamiento del flujo para la ingeniería hidráulica, ya que se debe ajustar a las situaciones reales que se encuentran en campo y de esta manera simular una situación cercana a la presentada en la realidad.

Aunado a lo anterior, gracias a la implementación de las nuevas tecnologías se logró construir el aplicativo que permite realizar el diseño de un alcantarillado pluvial considerando flujo no permanente, mediante el desarrollo de las ecuaciones de Saint Venant por el método semi-analítico para una sección transversal rectangular, esto permite que el estudiante compare los resultados obtenidos mediante cálculos manuales frente los cálculos brindados por las herramientas tecnológicas, que para el caso en específico, se desarrolló en el lenguaje de programación de Visual Basic por medio de Excel. Dado que esta herramienta es de fácil acceso para estudiantes, consultores y docentes de nuestra institución se pretende que con la utilización de la misma, se logre aprovechar al máximo las horas de estudio debido a que este permite una reducción a la hora de realizar un diseño de un sistema de alcantarillado pluvial y de esta manera contribuir a la formación de profesionales íntegros que logren alcanzar resultados de aprendizaje óptimos al realizar diseños que se ajustan a situaciones reales que se presentan en campo.

La elaboración de la guía o manual de usuario es una herramienta de apoyo para estudiantes, consultores y docentes de nuestra institución la cual se realizó para orientar el uso del aplicativo, en la que por medio de pautas se le orienta al usuario los tipos de botones y funciones que tiene la herramienta tecnológica para cada uno de los módulos que lo conforman, este presenta además un paso a paso apoyado con texto e imágenes ilustrativas con el fin de que el usuario adquiera y maneje el aplicativo con mayor facilidad.

Este aplicativo resulta ser de gran utilidad para las personas enfocadas en la línea de saneamiento ambiental y afines ya que muestra de manera clara y sencilla los procedimientos para el diseño de un alcantarillado pluvial considerando flujo no permanente.

Finalmente, y de manera adicional, se desarrolló el diagrama de flujo con el fin de que el usuario pueda observar de forma gráfica el procedimiento y la base de la programación con la que se fundamentó el aplicativo Storm Sewer Desing en la versión 1. Siendo así, una forma clara de mostrar los diferentes procesos que se realizan internamente para el diseño de un alcantarillado pluvial considerando flujo no permanente, para la visualización de este puede dirigirse al apéndice B, que se encuentra en el presente documento.

#### **[6. Recomendaciones](#page-5-2)**

Se recomienda como paso inicial hacer el uso del manual de usuario proporcionado para el aplicativo Storm Sewer Desing V.1, para que de esta manera se de garantía en el buen uso del aplicativo y lograr resultados correctos.

Para una correcta obtención de los resultados arrojados por el aplicativo Storm Sewer Desing V. 1 es indispensable tener en cuenta todos los aspectos relacionados durante el desarrollo del presente documento, aspectos tales, que hace que el aplicativo solo responda a las unidades especificadas en el mismo, además, del correcto uso y selección de las listas desplegables presentes en algunos formularios que conforman el aplicativo.

De igual manera, es importante aclarar al usuario que verifique la información proporcionada y asegurarse de tal forma que evite dejar casillas en blanco en donde se requiera información, esto con el fin de evitar posibles mensajes de error que provoquen que el aplicativo no arroje los resultados esperados.

Queda abierta la posibilidad de complementar el aplicativo mediante nuevas versiones del mismo, esta se puede realizar haciendo una inclusión de otras secciones transversales aplicados a los sistemas de alcantarillado pluvial, además del análisis para proyectos que posean más de 1 tramo de estudio.

#### **[Referencias](#page-5-3)**

- Aguas Kpital. (2017). *Aguas Kpital Cúcuta.* Obtenido de https://akc.com.co/akcword/wpcontent/uploads/2018/07/INFORME-DE-SOTENIBILIDAD.pdf
- Álvarez Arboleda, C., & Chicangana, B. Y. (2015). *Inicios del alcantarillado en Medellín (Colombia) 1920-1955.* Obtenido de

http://www.scielo.org.co/pdf/histo/v7n14/v7n14a08.pdf

- Angeles Garcia, J. (2006). *Cálculo de redes de agua potable considerando flujo permanente.* Obtenido de https://www.udocz.com/apuntes/187100/universidad-nacional-autonoma-demexico
- Aquea Fundación. (2022). *Colombia, el país donde más llueve*. Obtenido de https://www.fundacionaquae.org/dia-mundialagua/#Dia\_Mundial\_del\_Agua\_2022\_Haciendo\_visible\_lo\_invisible
- Chow, V. T. (1994). *Hidráulica de canales abiertos.* Santafé de Bogotá: McGraw-Hill Interamericana S.A.
- Chow, V. T., Maidment, D. R., & Mays, L. W. (1994). *Hidrología Aplicada.* Santafé de Bogotá: McGraw-Hill Interamericana, S. A.
- ESPO S.A. (2013). *Reseña historica* . Obtenido de http://laespo.blogspot.com/p/resenahistorica.html
- García Villanueva, N. H. (1989). *Método semi-analítico para la solución de las ecuaciones de Saint-Venant.* Obtenido de http://www.revistatyca.org.mx/ojs/index.php/tyca/article/view/592/496
- GIGMA. (2020). *Grupo de investigación en construcciçon, Geotecnia y Medio ambiente .* Obtenido de https://ufpso.edu.co/ftp/pdf/ingenierias/grupos\_investigacion/GIGMA%20- %20C.pdf
- IDEAM. (s.f.). *Aguas superficiales*. Obtenido de http://www.ideam.gov.co/web/agua/aguassuperficiales
- Inca Teneda, F., & Quishpe Pinengla, E. (2011). *Simulación de los flujos permanente y no permanente en sistemas de alcantarillado utilizando el software Hydra 6.4.* Obtenido de https://bibdigital.epn.edu.ec/bitstream/15000/4113/1/CD-3864.pdf
- Lopéz Cualla, R. (2003). *Elementos de diseño para acueductos y alcantarillados.* Santafé de Bogotá: Escuela Colombiana de Ingeniería.
- Microsoft. (2022). *Documntación de Visual Basic*. Obtenido de https://docs.microsoft.com/eses/dotnet/visual-basic/
- Ministerio de Vivienda, Ciudad y Territorio. (2011). *Resolución 919.* Obtenido de https://www.alcaldiabogota.gov.co/sisjur/normas/Norma1.jsp?i=42905&dt=S
- Ministerio de Vivienda, Ciudad y Territorio. (08 de junio de 2017). *Resolución 0330*. Obtenido de https://www.minvivienda.gov.co/sites/default/files/documentos/0330-2017.pdf
- Ministerio de Vivienda, Ciudad y Territorio. (02 de octubre de 2017). *Resolución 0650*. Obtenido de https://www.minvivienda.gov.co/sites/default/files/documentos/0650- 2017.pdf
- Ministerio de Vivienda, Ciudad y Territorio. (08 de noviembre de 2018). *Resolución 0844.* Obtenido de https://www.minvivienda.gov.co/sites/default/files/documentos/0844- 2018.pdf

Ministerio de Vivienda, Ciudad y Territorio. (2018). *Resolución 291.* Obtenido de https://normas.cra.gov.co/gestor/docs/resolucion\_minviviendact\_0291\_2018.htm

Ministerio de Vivienda, Ciudad y Territorio. (2021). *Resolución 1010.* Obtenido de https://vlex.com.co/vid/resolucion-numero-1010-2021- 883332806#:~:text=Diciembre%20de%202021- ,Resoluci%C3%B3n%20n%C3%BAmero%201010%20de%202021%2C%20por%20la%

20cual%20se%20definen,y%20se%20establecen%20los%20lineamientos

Moreno Castiblanco, M. (2006). *Desarrollo e implementación de esquemas de solucion de las ecuaciones de Saint-Venant para la simulación hidráulica de redes de alcantarillado en el programa "Alcantarillados".* Obtenido de

https://repositorio.uniandes.edu.co/bitstream/handle/1992/9058/u271161.pdf?sequence=1 &isAllowed=y

Oromapas. (2021). *Ciclo hidrológico*. Obtenido de https://www.oromapas.gob.mx/cultura-delagua/ciclo-

hidrologico/#:~:text=El%20ciclo%20hidrol%C3%B3gico%20comienza%20con,propio% 20peso%3A%20es%20la%20precipitaci%C3%B3n

Reglamento Técnico del Sector de Agua Potable y Saneamiento Básico [RAS]. (2016). *Sistemas de recolección y evaluación de aguas residuales domésticas y aguas lluvias.* Obtenido de https://www.minvivienda.gov.co/sites/default/files/documentos/titulo\_d.pdf

Reglamento técnico del sector de Agua Potable y Saneamiento Básico, RAS . (2016). *Titulo D, Sistemas de recolección y evacuación de aguas residuales domésticas y aguas lluvias .* Obtenido de https://www.minvivienda.gov.co/sites/default/files/documentos/titulo\_d.pdf

- Sánchez Badorrey, E. (2011). *Flujo en canales abiertos movimientos variados y caracyerización de perfiles de flujo.* Obtenido de https://www.ugr.es/~elenasb/teaching/Bloque2\_Tema\_1\_CANALESABIERTOS\_NOTA S.pdf
- Softimiza. (2000). *Ley de licenciamiento de software en Colombia*. Obtenido de https://softimiza.co/blog/ley-sobre-software-legal-en-colombia

Sotelo Avila, G. (1994). *Hidráulica General.* México, D.F: Limusa, S.A de C.V.

Tutoriales Ingenieria civil . (2022). *¿Conoces los Componentes de un Hidrograma?* . Obtenido de https://ingenieriacivil.tutorialesaldia.com/conoces-los-componentes-de-unhidrograma/

Universidad del Nordeste. (2007). *Microsoft Excel.* Obtenido de http://www.ing.unne.edu.ar/assets/pdf/academica/departamentos/computacion/mod\_info/ apexcel.pdf

Yana Galarza, L. A. (2018). *XXVIII CONGRESO LATINOAMERICANO DE HIDRÁULICA.* Obtenido de DIAGNÓSTICO Y DISEÑO DEL DRENAJE URBANO CONSIDERANDO EL FLUJO NO PERMANENTE-CASO CAJABAMBA-PERÚ: https://www.ina.gob.ar/congreso\_hidraulica/resumenes/LADHI\_2018\_RE\_139.pdf

### **[Apéndices](#page-5-4)**

## **[Apéndice A.](#page-5-5)**

Manual de usuario para estudiantes y profesionales en el área de saneamiento básico para orientar el uso del aplicativo.

# MANUAL DE USUARIO

**闘UFP** 

OCAN

# Storm Sewer Design V.1

Universidad Francisco Vigilada Mineducación

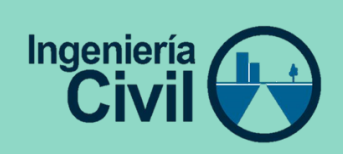

Tabla de contenido

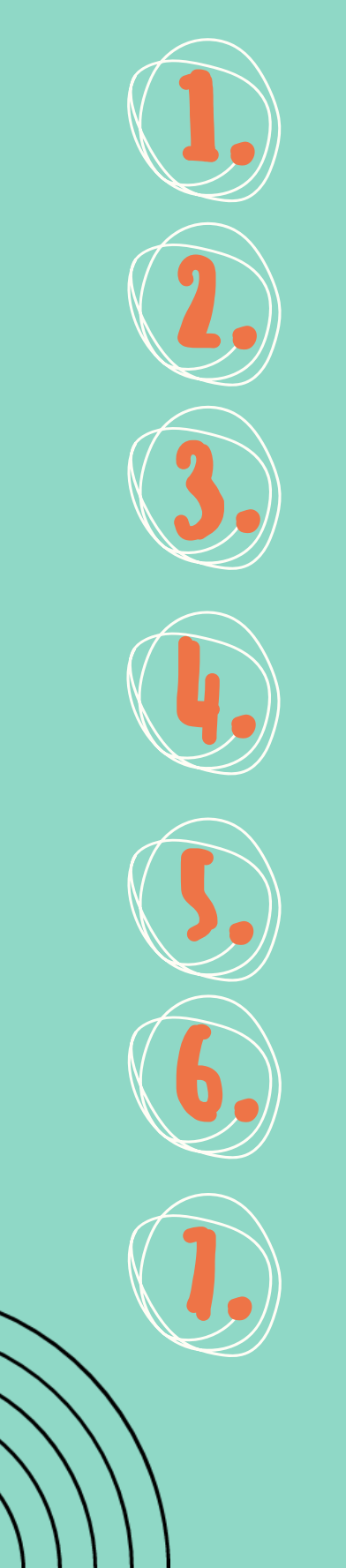

# Introducción

Objetivos

Acceso al aplicativo

Limitaciones del aplicativo

iniciación al uso del sistema

Iniciar modulación

Interfaz modulación

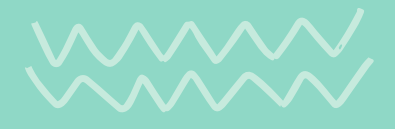

Tabla de contenido

8 Botón "Manual de usuario"

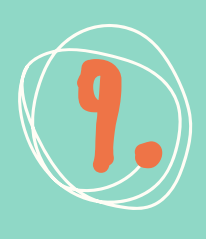

.<br>.<br>.

# 9. Botón "Referencias bibliográficas"

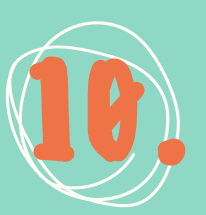

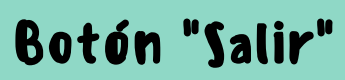

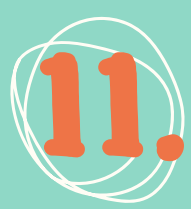

Botón "Diseño"

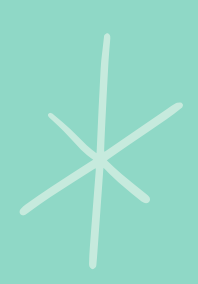

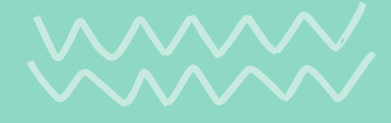

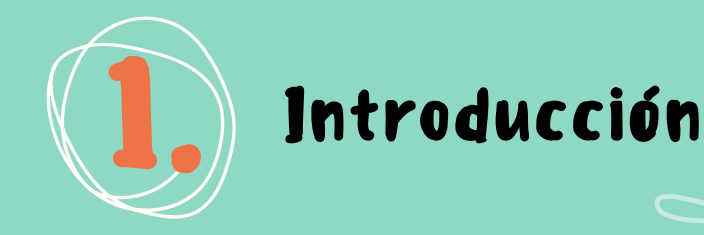

En la actualidad el uso de herramientas tecnológicas son de gran importancia para el acompañamiento de los docentes y estudiantes en las aulas de clase, pues permiten de una manera rápida y sencilla la obtención de resultados de alguna temática en donde se ejecuten cálculos como lo es el caso de sistemas de alcantarillado pluvial no permantente.

 $\mathbf{l}$ 

Es por eso, que esta herramienta busca reducir tiempo y generar un trabajo eficiente para el desarrollo de este tipo de análisis y diseños. El presente aplicativo presenta una interfaz sencilla de facil acceso para los estudiantes y consultores que lo requieran.

En el presente documento se brinda de manera detallada los lineamientos que se deben seguir para el correcto uso del aplicativo.

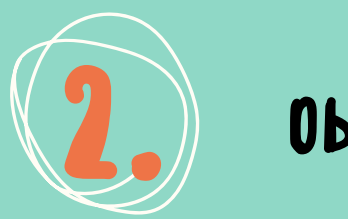

# Objetivo

 $\mathbf{2}_{\mathcal{L}}$ 

Orientar al usuario de forma detallada sobre el correcto uso del aplicativo para que obtenga resultados pertienentes y definir las funciones que el usuario deberá realizar para informar en caso que se presentes mensajes de error.

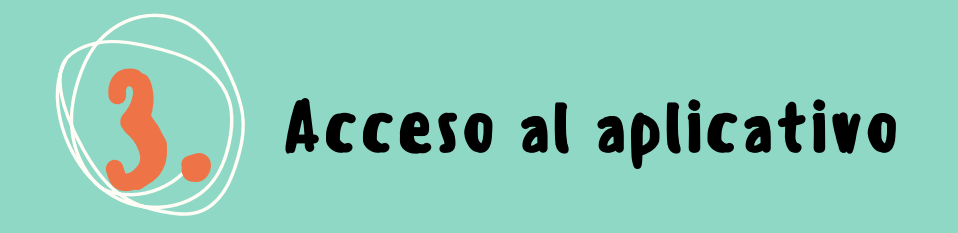

Para iniciar el aplicativo el usuario debe tener instalado en su computador el programa de Microsoft Office que incluye la herramienta de Excel en la cual se fundamenta el aplicativo Storm Sewer Desing V.1.

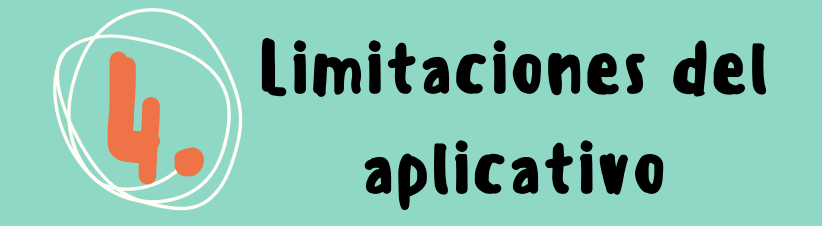

En este apartado se especifican las limitaciones que tiene la versión 1 del aplicativo Storm Sewer Desing, esto, con el fin de que el usuario tenga una mejor experiencia a la hora de utilizar el aplicativo y que este pueda realizar un análisis adecuado y obtener resultados correctos. Aunado a lo anterior, a continuación, se muestran las limitaciones que se deben tener en cuenta antes de la realización de un proyecto en el aplicativo desarrollado.

·El aplicativo solo obedece a las unidades especificadas en los módulos que lo conforman.

·La versión 1 del aplicativo Storm Sewer Desing está capacitado para el diseño de un tramo de estudio en condición inicial.

·En el aplicativo se puede realizar diseños de alcantarillado pluvial considerando flujo no permanente con materiales relacionados con el concreto y para pendientes inferiores al 1%.

·Se debe tener en cuenta que el aplicativo trabaja únicamente en condición de flujo libre.

·Se pueden realizar diseños de alcantarillado pluvial considerando flujo no permanente para alcantarillados con sección transversal rectangular.

## PASOS PARA El CORRECTO USO DEL

## APLICATIVO

# Iniciación al uso del sistema

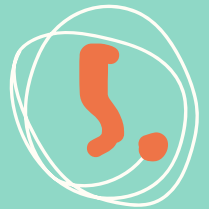

7.

Haz click sobre el archivo con nombre "STORM SEWER DESING" para ejecutar el aplicativo. (Ver figura 1)

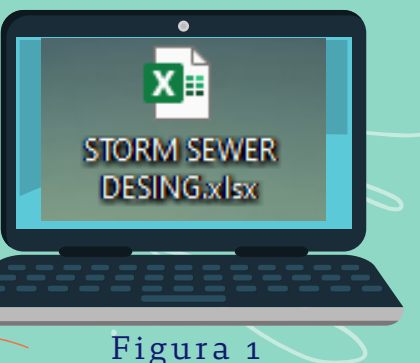

Iniciar Modulación

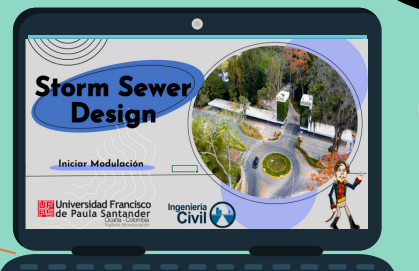

Iniciar modulación

Luego de realizar el paso anterior, se abrirá la primera interfaz del usuario como se muestra, haga click en "Iniciar Modulación". (Ver figura 2) 6.

Figura 2

## Interfaz modulación

En este apartado encontrará 4 botones que le permitirán realizar diferentes funciones. En primer lugar, el botón "Diseño" le llevará a ejecutar el diseño que desee realizar. El botón "Manual de usuario" le llevará a la presente guia. El botón "Referencias bibliográficas" le mostrará los autores de los cuales se fundamentó el aplicativo y por último el botón "Salir" le permitirá cerrar el aplicativo. (Ver figura 3)

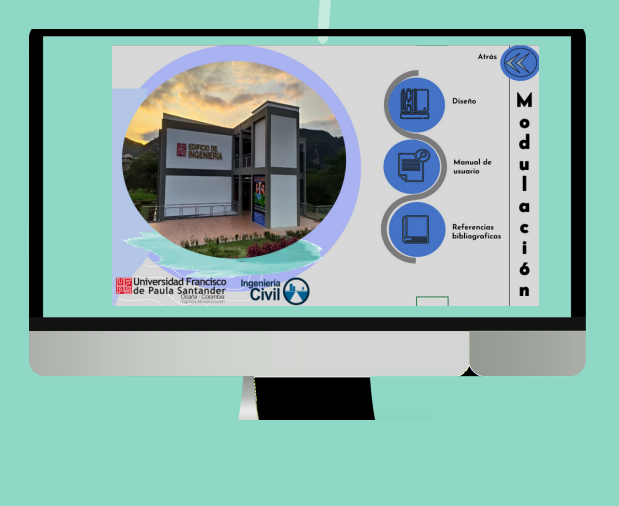

Figura 3

3

## PASOS PARA El CORRECTO USO DEL

# APLICATIVO Botón "Manual de usuario"

Al dar click en el botón de Manual de usuario, se mostrará la siguiente interfaz. (Ver figura 4).

8.

Se le brinda al usuario tres botones de los cuales cada uno de ellos cumple con las siguientes funciones:

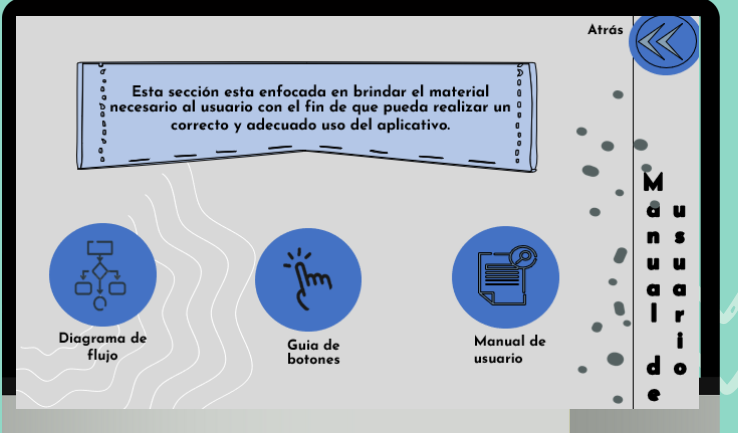

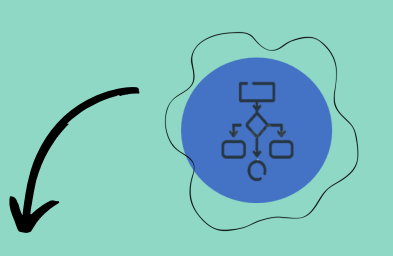

**Diagrama de flujo:** Al dar click en este botón se le llevará a la interfaz en donde puede observar el diagrama de flujo que sirvió como base fundamental para la creacion del aplicativo. (Ver figura 5).

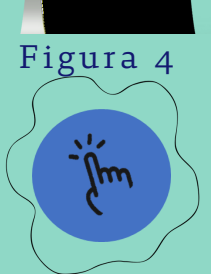

**Guia de botones**: Al dar click en este botón se le llevará a la interfaz en donde puede observar una guia en donde se explica de manera gráfica la función que cada botón cumple en el aplicativo. (Ver figura 6).

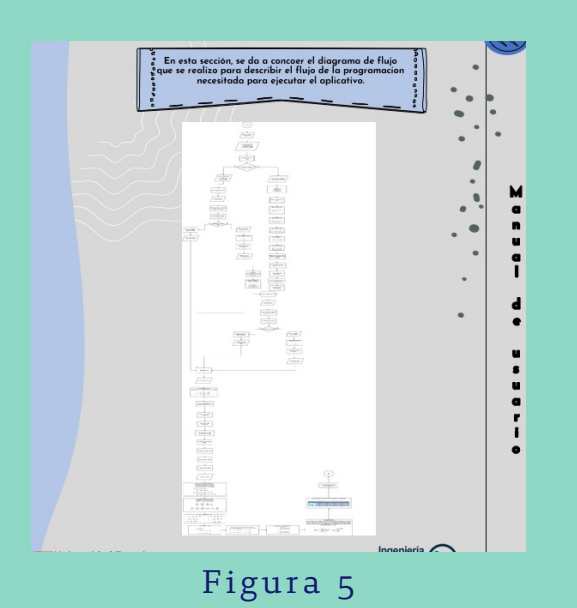

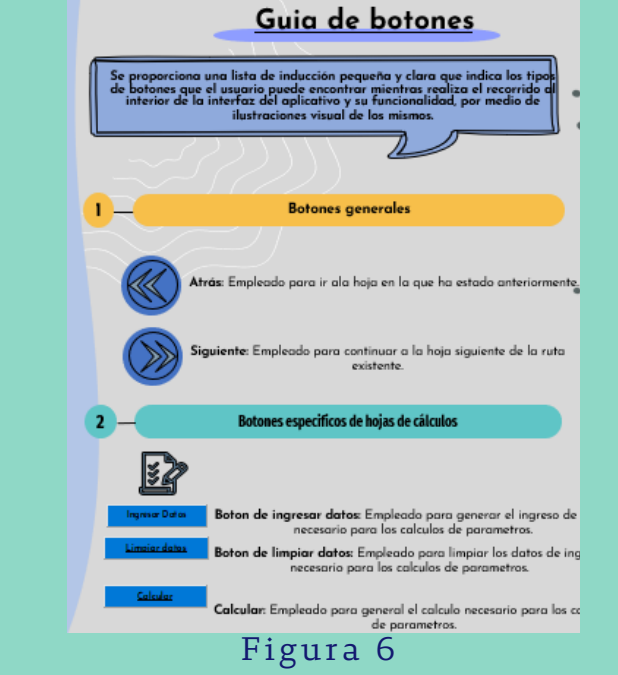

# PASOS PARA El CORRECTO USO DEL APLICATIVO

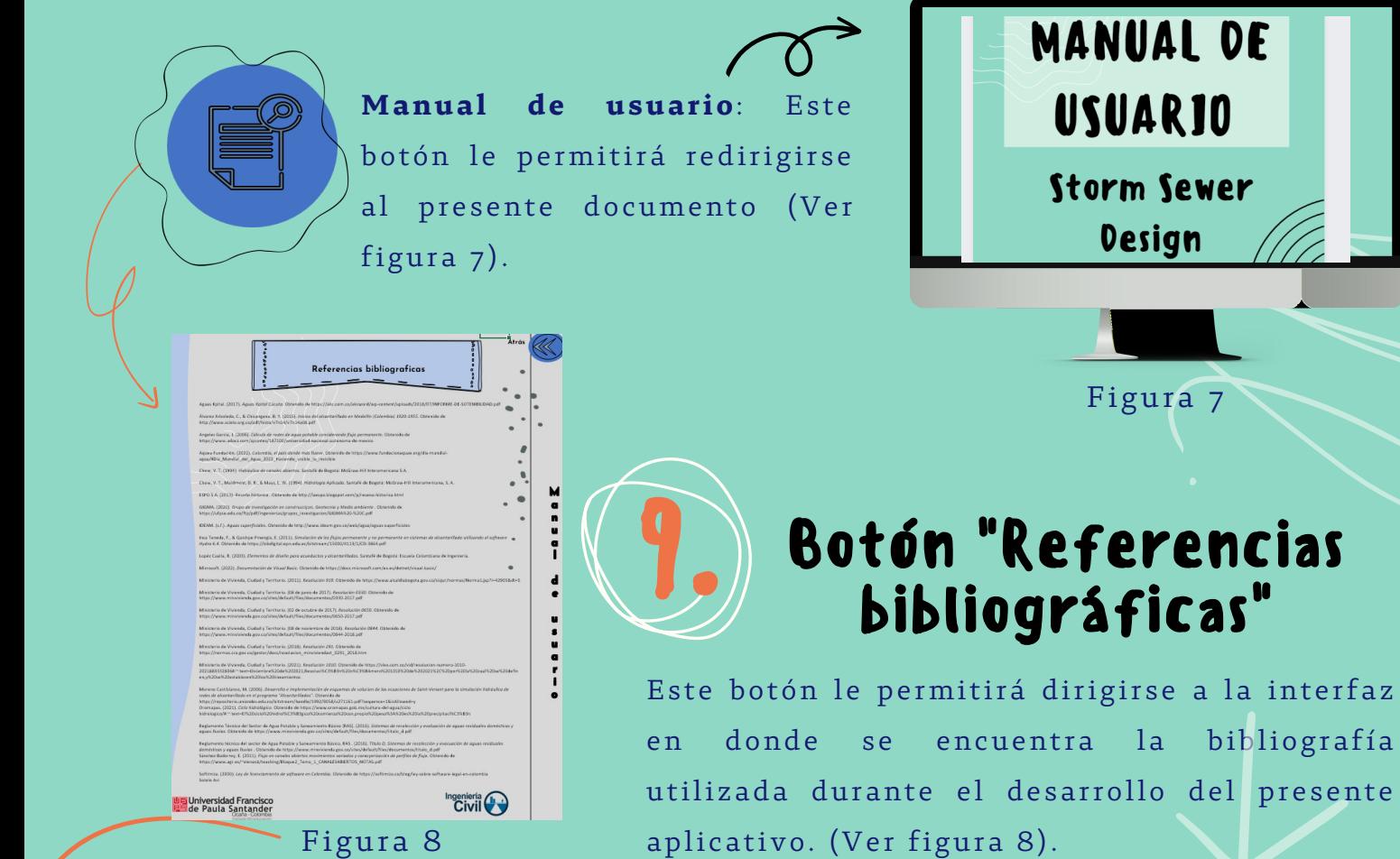

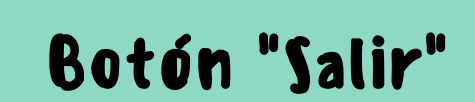

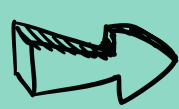

Tal y como su nombre lo indica, este botón tiene la función de salir o cerar el aplicativo en el momento en el que el usuario lo desee.

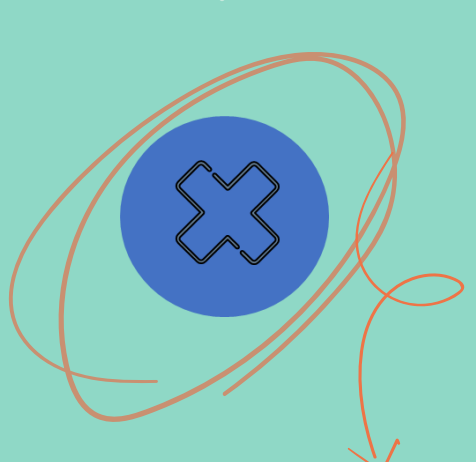

# PASOS PARA El CORRECTO USO DEL APLICATIVO 11. Botón "Diseño" Datos iniciales

Al dar click en este botón se va a dirigir a la primera interfaz de diseño. (Ver

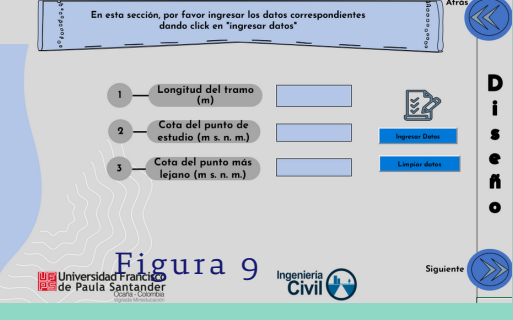

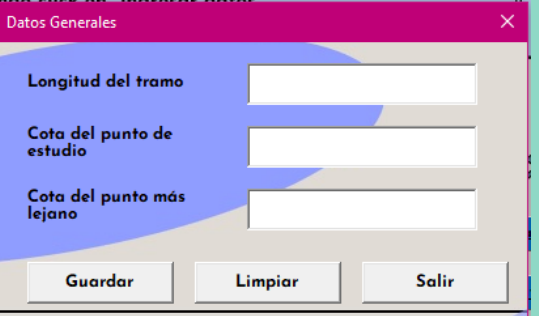

## Figura 11

 $f$ igura  $9$ ).

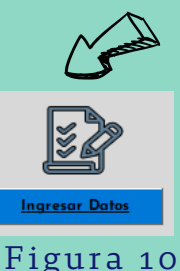

Para ingresar los datos solicitados inicialmente como la "Longitud del tramo", la "Cota del punto de estudio" y la "Cota del punto más lejano" debe dar click en el botón "Ingresar Datos". (Ver figura 10).

4

Al realizar el proceso anterior, se mostrará en pantalla una ventana emergente donde podrá ingresar por medio del teclado los valores correspondientes a cada ítem en las unidades especificadas.

Para guardar la información suministrada en el aplicativo se debe procedecer a seleccionar el botón "Guardar" de la ventana emergente, si por el contrario desea borrar los datos suministrados debe dar click en "Limpiar" y si desea cerrar la ventana debe dar click en "Salir" (Ver figura 11).

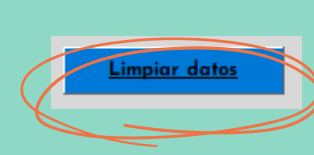

Siguiente

En caso tal que el usuario necesite borrar la información guardada anteriormente en la ventana emergente, debe dar click en el botón "Limpiar datos" y automáticamente los datos sumistrados en esta intefaz serán eliminados.

Una vez comprobados los valores ingresados se debe dar click en "Siguiente" para continuar con el diseño.

# PASOS PARA El CORRECTO USO DEL APLICATIVO Intensidad

En esta interfaz se brindan dos opciones al usuario. Para elegir la opción que más se acerque a sus intereses debe seleccionar el botón "Ecuación" o el botón "Curvas IDF" de acuerdo a la información que posea. (Ver figura 12).

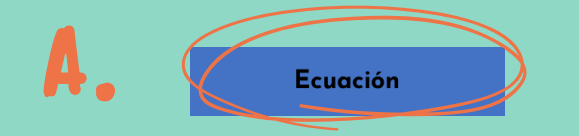

Dar click en el botón "Ecuación" si el usuario cuenta con la ecuación de la intensidad para ser redigido a la siguiente interfaz.

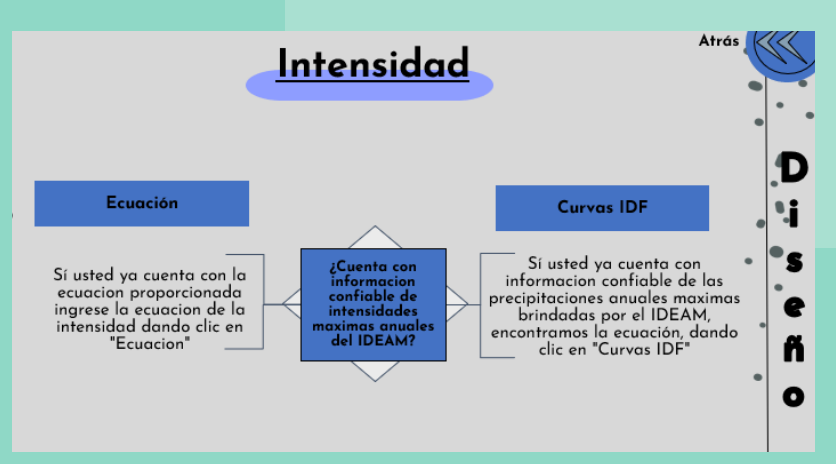

 $\mathbf{\mathbf{\mathsf{S}}}%$ 

#### Figura 12

Curvas IDF

B.

Dar click en el botón "Curvas IDF" si el usuario cuenta con información confiable de las precipitaciones anuales máximas brindados por el IDEAM, asi de esta manera, de redirige a la siguiente interfaz para encontrar la ecuación de Intensidad correspondiente.

## A. Ecuación

Si el usuario elige la opción "Ecuación" se mostrará la interfaz que se presenta a continuación.

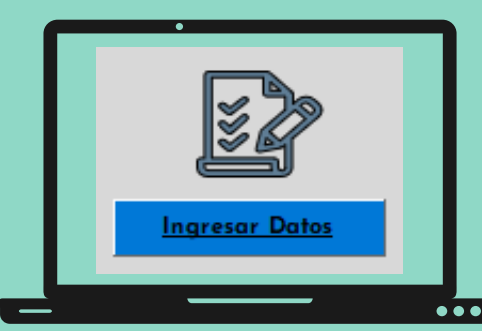

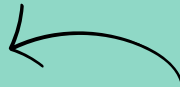

Para ingresar los datos solicitados como el "Periodo de retorno" y el "Tiempo de concentración" debe dar click en el botón "Ingresar Datos".

# PASOS PARA El CORRECTO USO DEL APLICATIVO

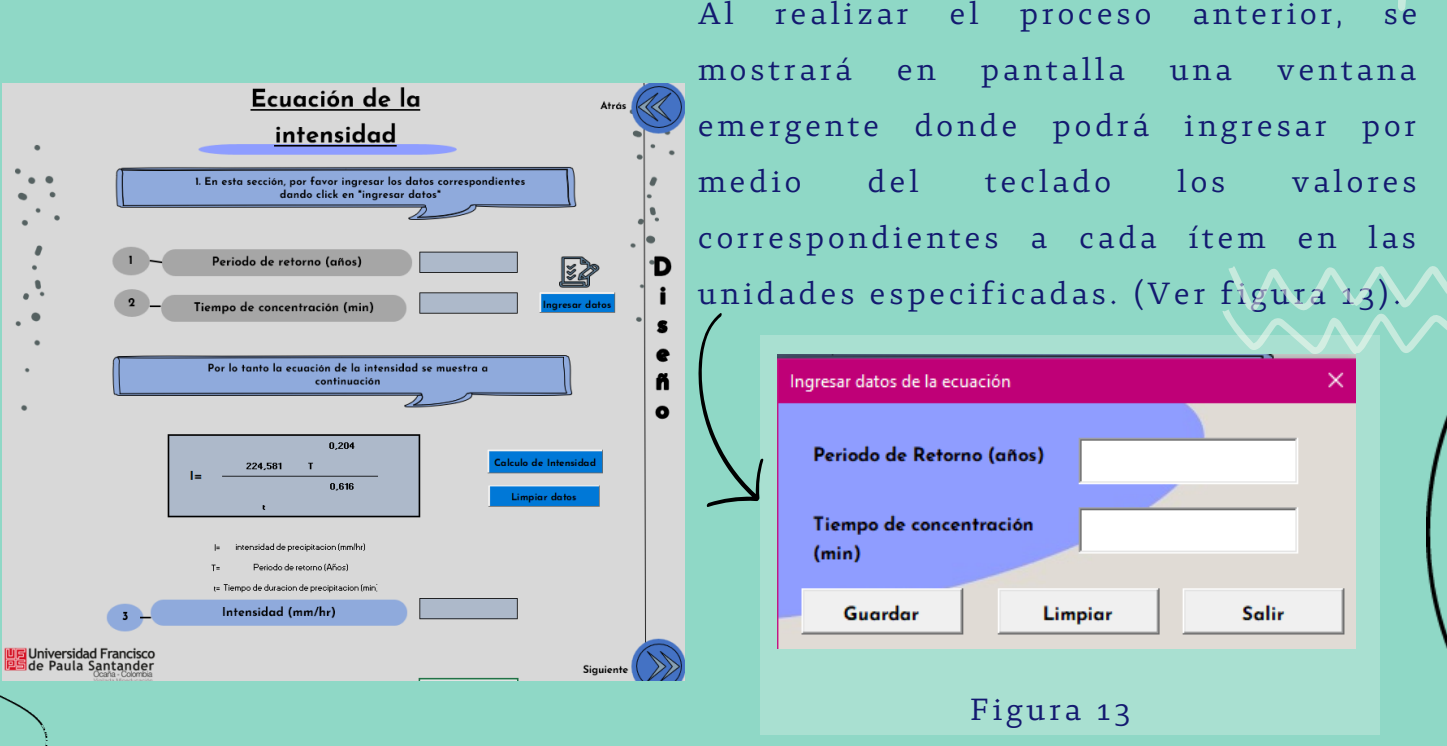

Pára guardar la información suministrada en el aplicativo se debe procedecer a  $\frac{1}{2}$ eleccionar el botón "Guardar" de la ventana emergente, si por el contrario desea borrar los datos suministrados debe dar click en "Limpiar" y si desea cerrar la ventana debe dar click en "Salir"

> Una vez ingresados y guardados los datos del paso anterior en la ventana emergente, para realizar el cálculo de la intensidad debe dar click en el botón "Cálculo de Intensidad"

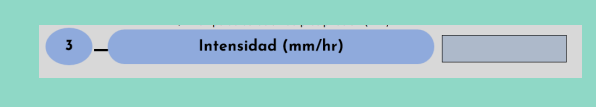

Calculo de Intensidad

En esta celda aparecerá el valor calculado de intensidad de acuerdo con los datos suministrados en la ventana emergente\*

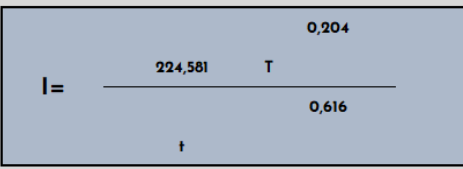

\*Debes tener en cuenta que en la presente versión del aplicativo Storm Sewer Desing V.1 la el valor de Intensidad se halla mediante la fórmula existente para Ocaña y la provincia.

6

# PASOS PARA El CORRECTO USO DEL APLICATIVO

En caso tal que el usuario necesite borrar la información guardada anteriormente en la ventana emergente, debe dar click en el botón "Limpiar datos" y automáticamente los datos sumistrados en esta intefaz serán eliminados.

 $\mathbf{l}$ 

Una vez comprobados los valores ingresados se debe dar click en "Siguiente" para continuar con la interfaz de áreas.

B. Curvas IDF

 $S_1^i$  el usuario eli<del>ge la</del> opción "Curvas IDF" se mostrará la interfaz que se presenta a continuación. (Ver figura 14)

\*Tener en cuenta que para encontrar la ecuación de intensidad, en este aplicativo se utiliza el metodo de Gumbel.

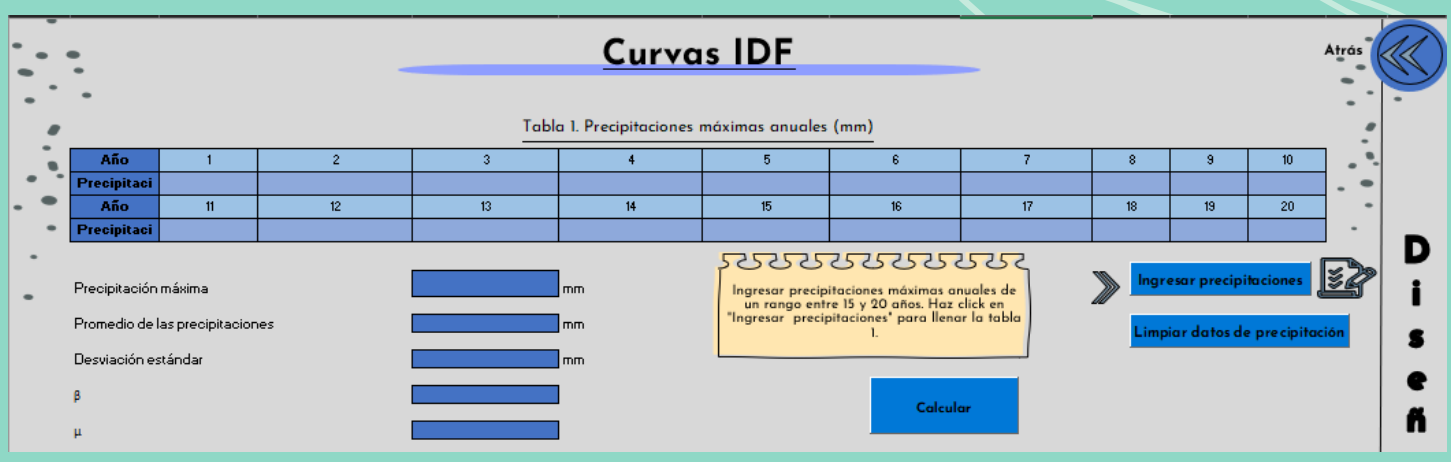

#### Figura 14

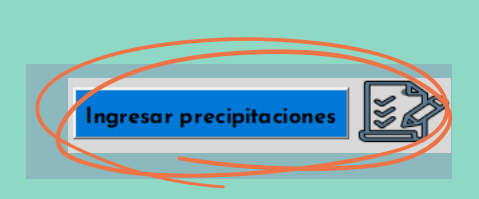

Limpiar datos

Siguiente

Como el usuario cuenta con información confiable de las precipitaciones anuales máximas brindados por el IDEAM, para ingresar esta información debe dar click en "Ingresar precipitaciones" una vez hecho lo anterior, se mostrará una ventana emergente como se muestra a continuación.

## PASOS PARA El CORRECTO USO DEL

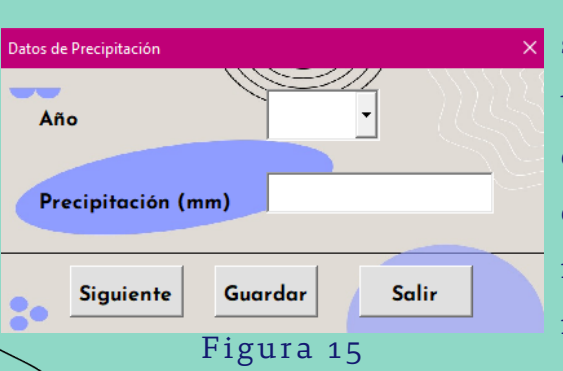

APLICATIVO

Como se puede observar en la tabla 1, en esta se permite ingresar un máximo de 20 valores y un mínimo de 15 valores de precipitación. Para ello, inicialmente debe seleccionar de la lista desplegable el año al que desea agregar información. Realizado lo anterior, debe ingresar el valor de precipitación correspondiente a ese año en la casilla de "Precipitación (mm)"

Una vez esté seguro de los valores que acaba de ingresar, dar click en Guardar" para agregar los datos en el aplicativo. Para incluir el siguiente año c*o*n su respectivo valor de precipitación, de ahora en adelante debe dar click en "Siguiente" y repetir el proceso anterior. Cuando ya haya guardado toda la información, debe dar click en "Salir" para cerrar la ventana emergente. (Ver figura 15).

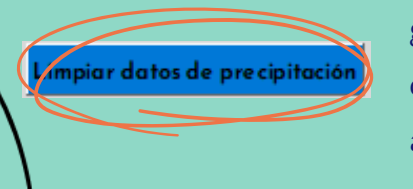

.<br>Tabla 2. Cál

adusida VT

de intensidad (r

Figura 16

tracion de lluvia .M.P(mm) para .<br>Internale fiir

mpos de duración Sg. Pe

En caso tal que el usuario necesite borrar la información guardada anteriormente en la ventana emergente, debe dar click en el botón "Limpiar datos de precipitación" y automáticamente los datos sumistrados en esta intefaz serán eliminados.

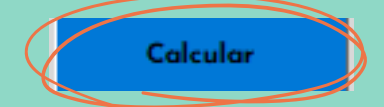

Una vez ingresados los datos de precipitacion correspondientes a cada año, debe dar click en "Calcular" para encontrar la ecuacion de Intensidad. En donde además podrá observar los valores que fueron necesarios para encontrar dicha ecuación, estos son los que se muestran en las tablas 2, 3, 4 y 5. (Ver figura 16).

## PASOS PARA El CORRECTO USO DEL APLICATIVO Puede observar la ecuación de intensidad al 1455 933  $\mathbf{I}$  $\frac{1}{10}$ final de la interfaz en donde, I=intensidad de precipitacion (mm/hr) intensidad de precipitacion (mm/hr) mension of presiprosion (minim)<br>Periodo de retorno (Años)<br>Tiempo de duracion de precipitacion (min) T=Periodo de retorno (Años) Figura 17 t=Tiempo de duración de precipitación  $(\text{min})$ (Ver figura 17) Una vez realizados los pasos anteriores y tenga como resultado una ecuación de intensidad, debe dar click en Siguiente "Siguiente" para continuar con la interfaz de áreas. Áreas

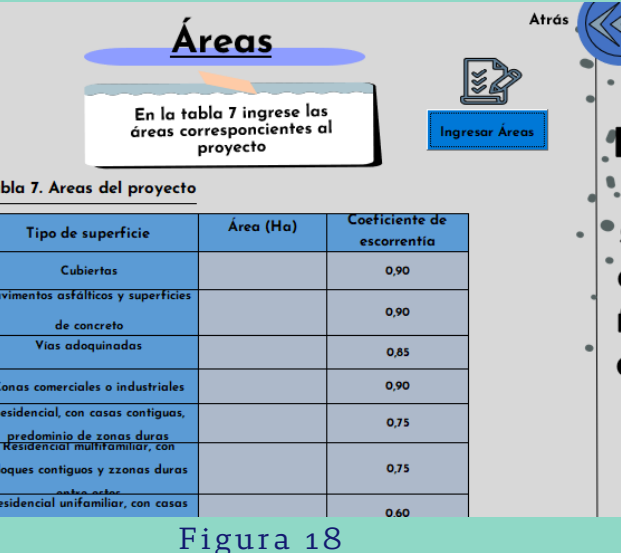

**Ingresar Areas** 

T.

Una vez se tenga definida la ecuació ${\bf h}$ de intensidad, será redigido a la interfaz de áreas. (ver figura 18).

9

Para ingresar las áreas correspondientes al proyecto, el usario debe dar click en "Ingresar áreas" y de esta manera se mostrará una ventana emergente como se muestra en la Figura 19.

## PASOS PARA El CORRECTO USO DEL

## APLICATIVO

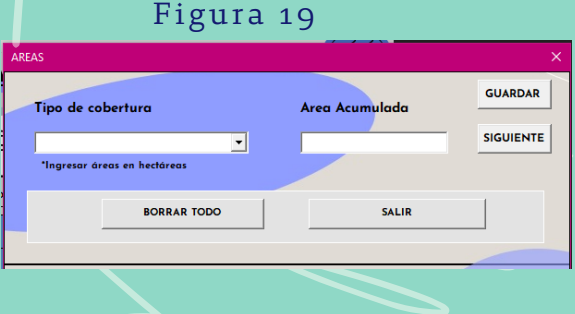

Estando abierta la ventana emergente debe elegir el tipo de cobertura según las opciones de la lista desplegable, seguidamente se debe ingresar el valor de área correspondiente en el cuadro de "Área acumulada", es importante aclarar que esta debe estar en unidades de hectáreas. (Ver figura 20).

Cuando tenga definido los datos, para guardar información, se debe dar click en "Guardar". Si desea agregar otro valor de aréa de click en "Siguiente" y repita el procedimiento anterior; en caso que el usuario haya cometido un error en la digitación de áreas, puede borrar los datos suministrados dando click en "Borrar todo", si por el contrario ya guardó toda la información pertinente, de click en "Salir" para cerrar la ventana emergente.

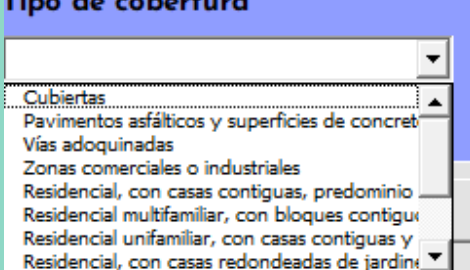

```
Figura 20
```
**Calcular** 

Una vez ingresadas las áreas de click en "Calcular", este botón le servirá para calcular el Coeficiente de escorrentía promedio y el Área total (Ha) que afecta la zona o tramo de estudio. Estos valores se muestran al final de la interfaz de áreas.

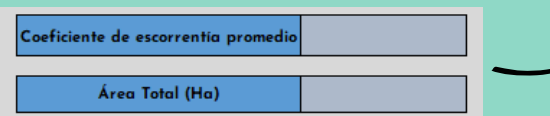

Limpiar datos

En caso tal que el usuario necesite borrar la información guardada anteriormente en la ventana emergente, debe dar click en el botón "Limpiar datos" y automáticamente los datos sumistrados en esta intefaz serán eliminados.

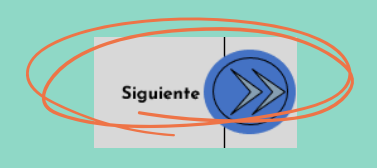

Una vez realizados los pasos anteriores y tenga como resultado el coeficiente de escorrentía promedio y el área total, debe dar click en "Siguiente" para continuar con el diseño del tramo estudiado.

# PASOS PARA El CORRECTO USO DEL APLICATIVO Tiempo de concentración

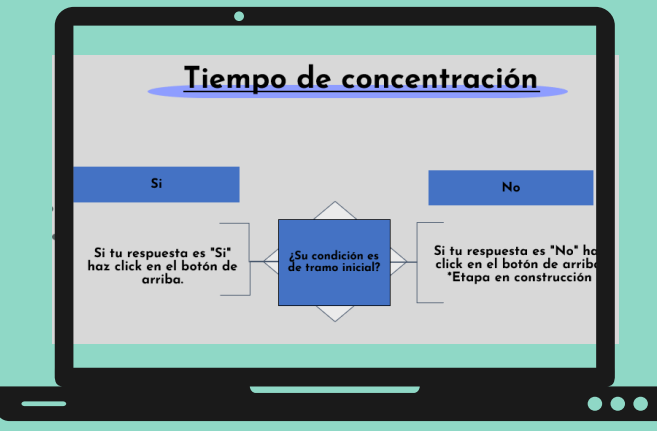

Realizado el paso anterior, el usuario será redirigido a la interfaz de Tiempo de concentración, como se muestra en la Figura 21.

#### Figura 21

¢.

La presente versión del aplicativo Storm Sewer Desing V.1 esta disponible para estudiar tramos iniciales, dado lo anterior la opción "No" está en etapa de construcción y por ello no disponible en la presente versón, es por ello, que el usuario debe dar click en el boton "Si" para continuar con el diseño del proyecto.

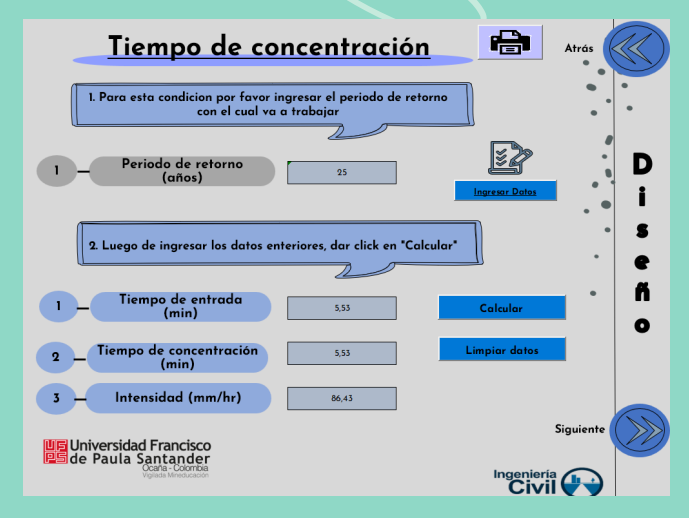

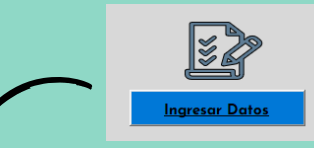

Al dar click en "Ingresar datos" se abrirá la siguiente ventana emergente.

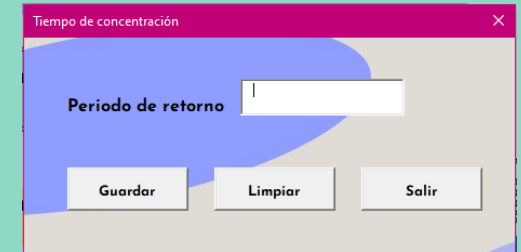

En la ventana emergente debe ingresar el valor correspondiente al periodo de retorno (Años). A continuación dar click en "Guardar" para agregar la información a la interfaz, si por el contrario desea borrar la información escrita en la ventana emergente de click en "Limpiar". Una vez que la información ya fue guardada correctamente de click en "Salir" parra cerrar la ventana emergente.

11

A continuación de click en "Calcular" para que de esta manera se muestren los valores correspondientes al Tiempo de entrada, tiempo de concentración y la Intensidad para ese respectivo periodo de retorno.

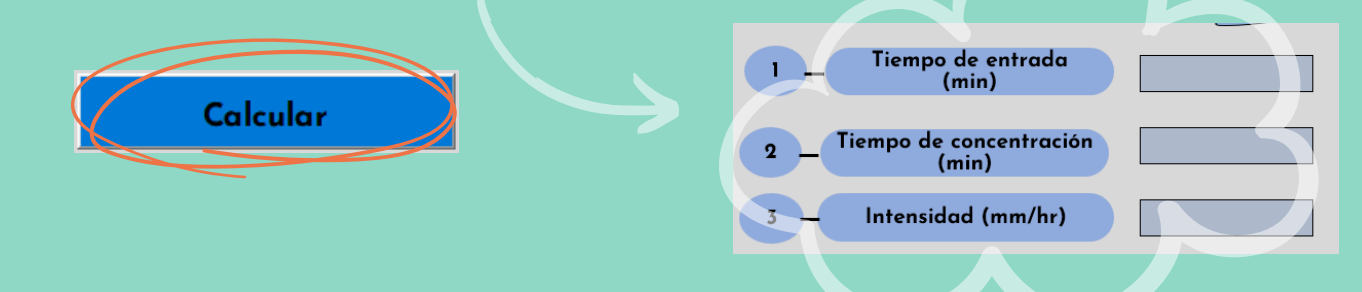

En caso tal que el usuario necesite borrar la información guardada anteriormente en la ventana emergente, debe dar click en el botón "Limpiar datos" y automáticamente los datos sumistrados en esta intefaz serán eliminados.

Una vez realizados los pasos anteriores y tenga como resultado el tiempo de entrada, el tiempo de concentración y la intensidad, debe dar click en "Siguiente" para continuar con el diseño del tramo estudiado.

## Hidrograma

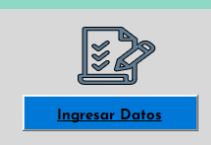

Limpiar datos

Siguiente

En primer lugar se debe dar click en "Ingresar datos" y de esta manera se mostrará la siguiente ventana emergente.

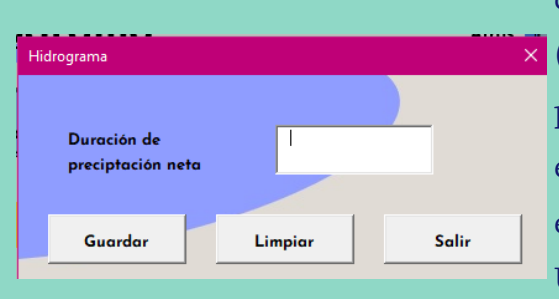

En el espacio se debe agregar la información que corresponde a la Duración de precipitación neta (Horas) A continuación dar click en "Guardar" para agregar la información a la interfaz, si por el contrario desea borrar la información escrita en la ventana emergente de click en "Limpiar". Una vez que la información ya fue guardada correctamente de click en "Salir" parra cerrar la ventana emergente.

# PASOS PARA El CORRECTO USO DEL APLICATIVO

De click en "Calcular" para mostrar la gráfica

del hidrograma.

Además de la gráfica, también se muestran una serie de valores organizados en tablas para que el usuario pueda de esta manera corroborar el procedimiento interno que

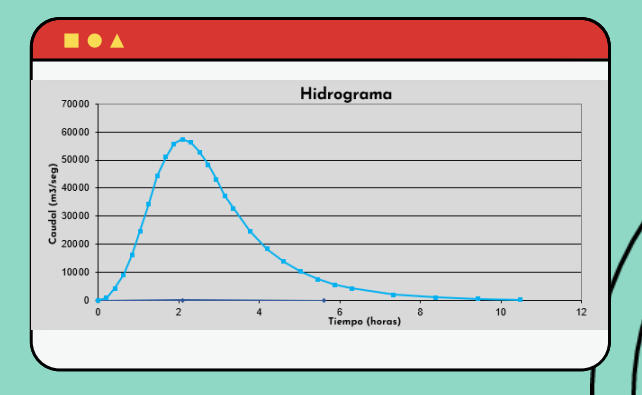

## Ecuaciones de Saint Venant

Para el desarrollo de las ecuaciones de Saint Venant, en el aplicativo se emplea un método semi-analitico como se muestra a continuación

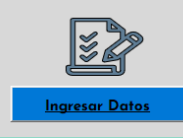

realiza el aplicativo.

Calcular

Primero se le pide el usuario el valor del coeficiente de Chezy para el cálculo de la velocidad del agua en canales abiertos, dandole click en "Ingresar datos" y de esta manera se mostrará la siguiente ventana emergente.

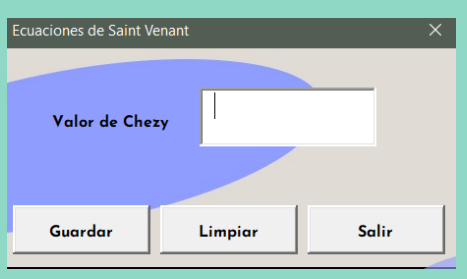

En la ventana se le pide al usuario el valor de chezy al darle "Guardar" se agrega esta información a la interfaz principal, si por el contrario desea borrar la información escrita en la ventana emergente de click en "Limpiar". Una vez que la información ya fue guardada correctamente de click en "Salir" para cerrar la ventana emergente.

## PASOS PARA El CORRECTO USO DEL

## APLICATIVO

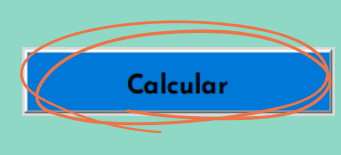

Siguie

De click en "Calcular" para mostrar los datos de la tabla de propiedades hidráulicas para secciones rectangulares propiedades tales como: área (A), perímetro (P), radio hidráulico (Rh) y espejo de agua (T) como se muestra en la Figura 22.

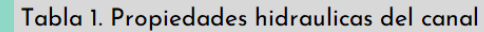

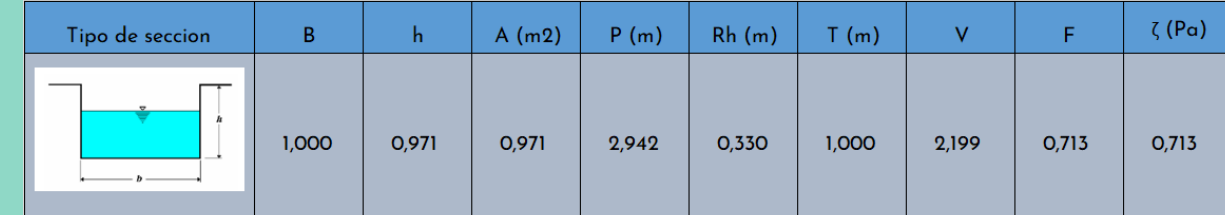

Figura 22

Ya teniendo los datos de la tabla anterior, se procede a realizar la verificación de estos datos en la siguiente hoja dando click al botón "Siguiente"

## Verificación del diseño

Ya teniendo los datos necesarios para el diseño de un sistema de alcantarillado se realiza una verificación en cuanto a su velocidad, numero de Froude, y esfuerzo cortante al darle click al botón "Verificación"

Al pulsar este botón, se mostrarán los valores correspondientes a la velocidad en la que se mueve el flujo, su esfuerzo cortante y el flujo presente en esta sección. Como se muestra en la figura 23.

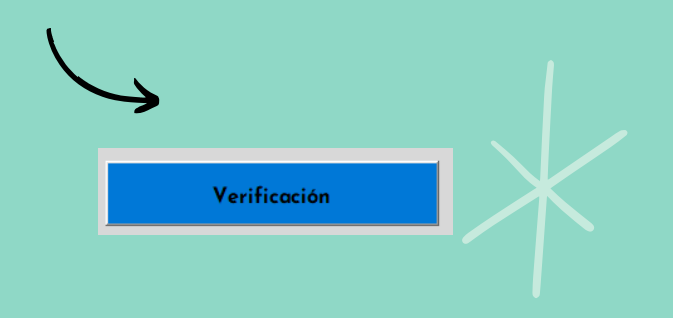

<u>14</u>

## PASOS PARA El CORRECTO USO DEL

APLICATIVO A continuacion, se mostraran los resultados del diseño: Al darle click al boton "Verificar" Verificación  $\overline{2,20}$ Flujo subcritico, por lo tanto tendra velocidades El flujo presente en el Esfuerzo cortante del  $\overline{1,20}$ 

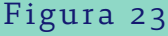

La presente versión del aplicativo Storm Sewer Desing V.1 esta disponible para estudiar canales abiertos de sección rectangular.

Para tener guardado en archivo todos los datos que caracterizan el sistema de alcantarillado pluvial tales como los resultados que calcula el software, se genera un reporte con la opción "IMPRIMIR" de cada hoja presente en el aplicativo, en el cual se tiene información más detallada del ejemplo que se analiza, finalmente se puede hacer uso de la opciones de exportación o imprimir directamente el reporte, ver figura 24.

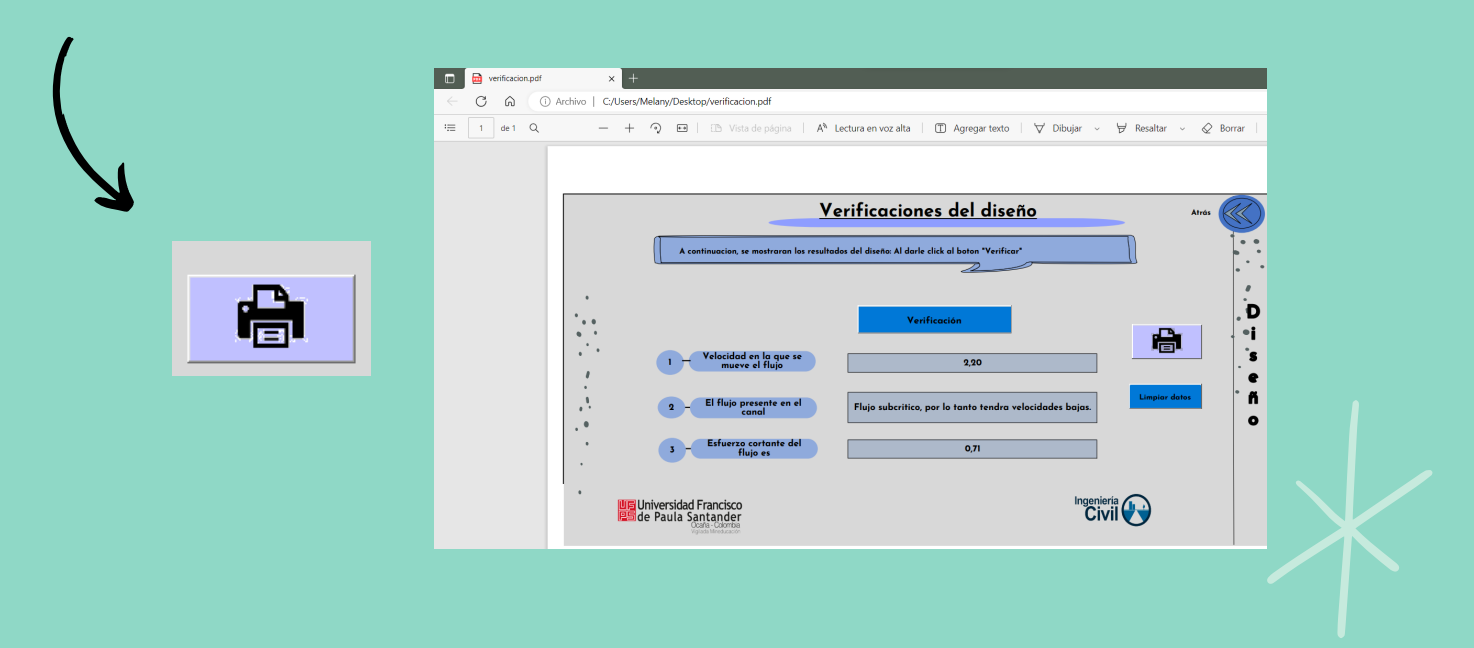

Figura 24
## **Apéndice B.**

Diagrama de flujo realizado para la elaboración del aplicativo Storm Sewer Desing V.1

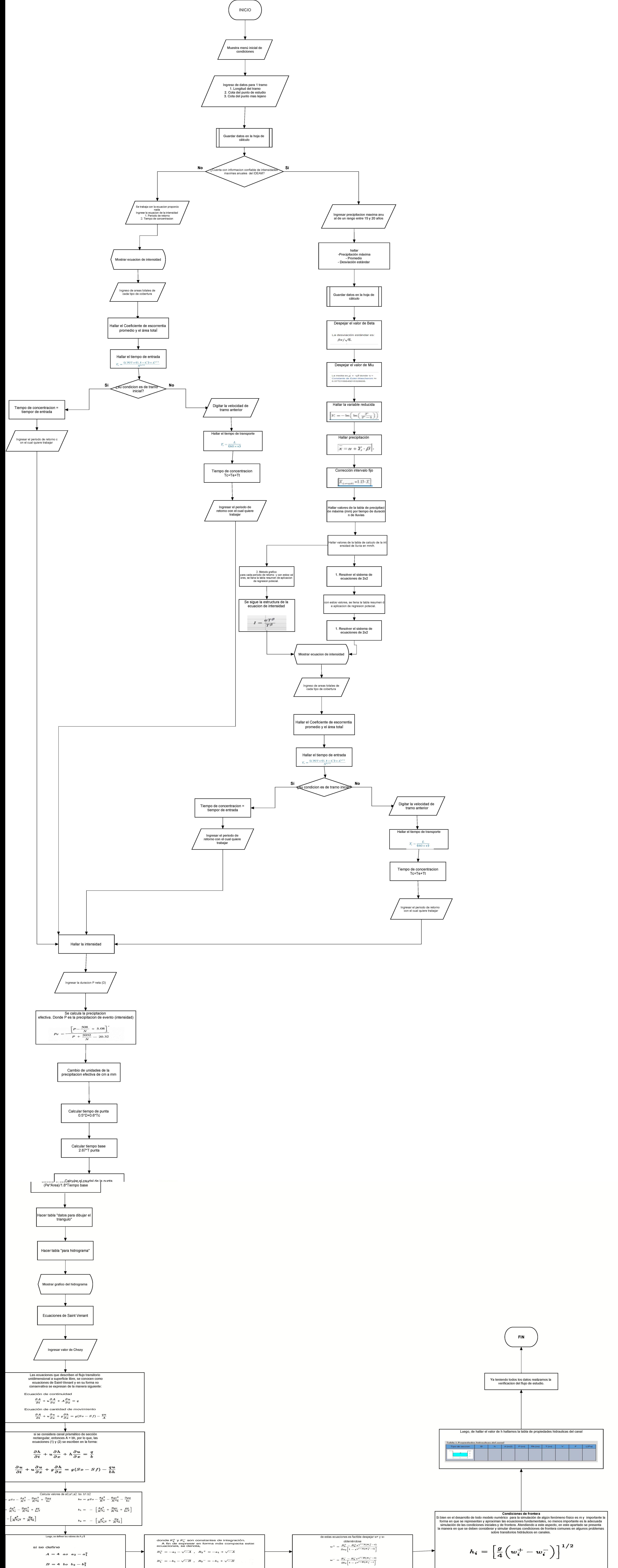

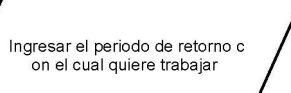

 $a$ o